# **Service Manual - U3223KB**

**Version: 01**

**Date: 2023/04/04**

#### **1. Important Safety Notice**

#### Product Announcement:

This product is certificated to meet RoHS Directive and Lead-Free produced definition. Using approved critical components only is recommended when the situation to replace defective parts. Vender assumes no liability express or implied, arising out of any unauthorized modification of design or replacing non-RoHS parts. Service providers assume all liability.

#### Qualified Repairability:

Proper service and repair is important to the safe, reliable operation of all series products. The service providers recommended by vender should be aware of notices listed in this service manual in order to minimize the risk of personal injury when perform service procedures. Furthermore, the possible existed improper repairing method may damage equipment or products. It is recommended that service engineers should have repairing knowledge, experience, as well as appropriate product training per new model before performing the service procedures.

#### NOTICE:

- **!** To avoid electrical shocks, the products should be connected to an authorized power cord, and turn off the master power switch each time before removing the AC power cord.
- **!** To prevent the product away from water or expose in extremely high humility environment.
- **!** To ensure the continued reliability of this product, use only original manufacturer's specified parts.
- **!** To ensure following safety repairing behavior, put the replaced part on the components side of PWBA, not solder side.
- **!** To ensure using a proper screwdriver, follow the torque and force listed in assembly and disassembly procedures to unscrew screws.
- **!** Using Lead-Free solder to well mounted the parts.
- **!** The fusion point of Lead-Free solder requested in the degree of 220°C.

#### **2. Exploded view diagram with list of items**

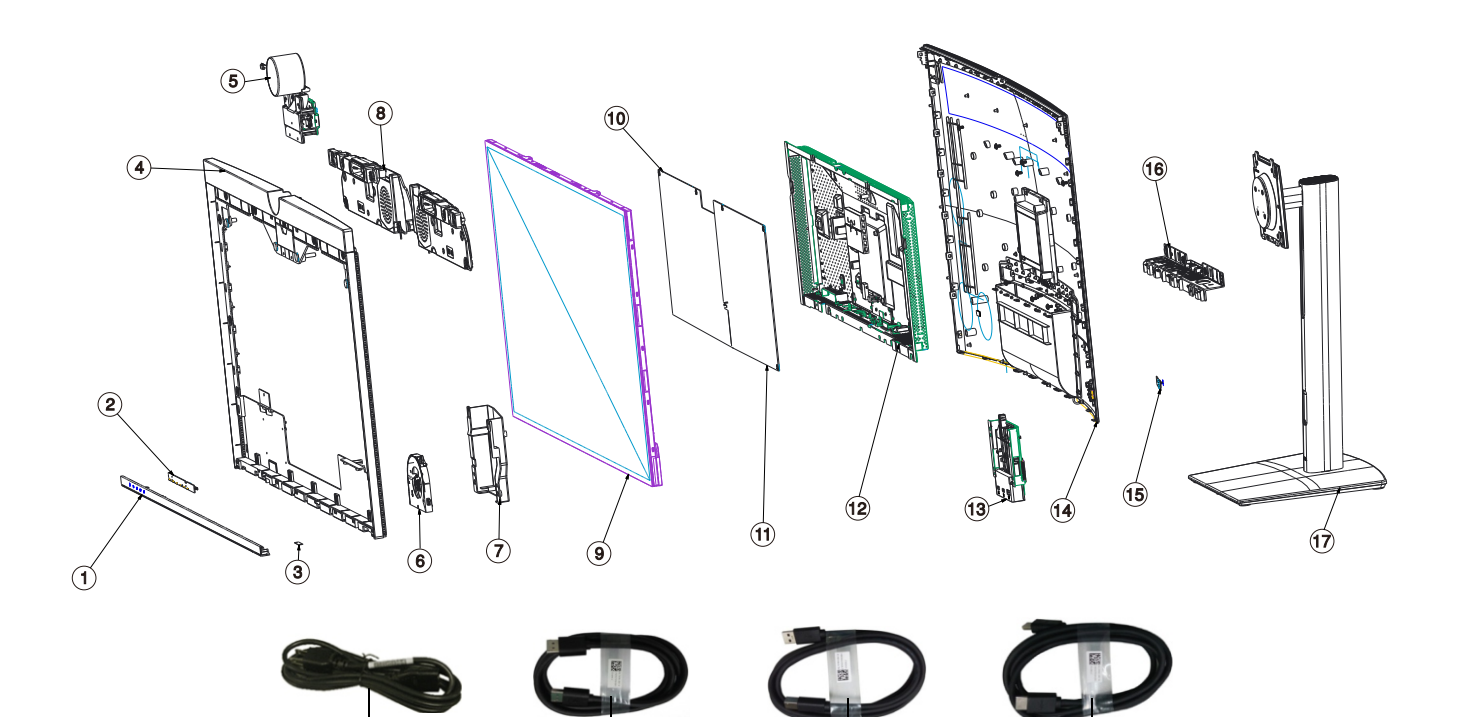

 $(20)$   $(21)$ 

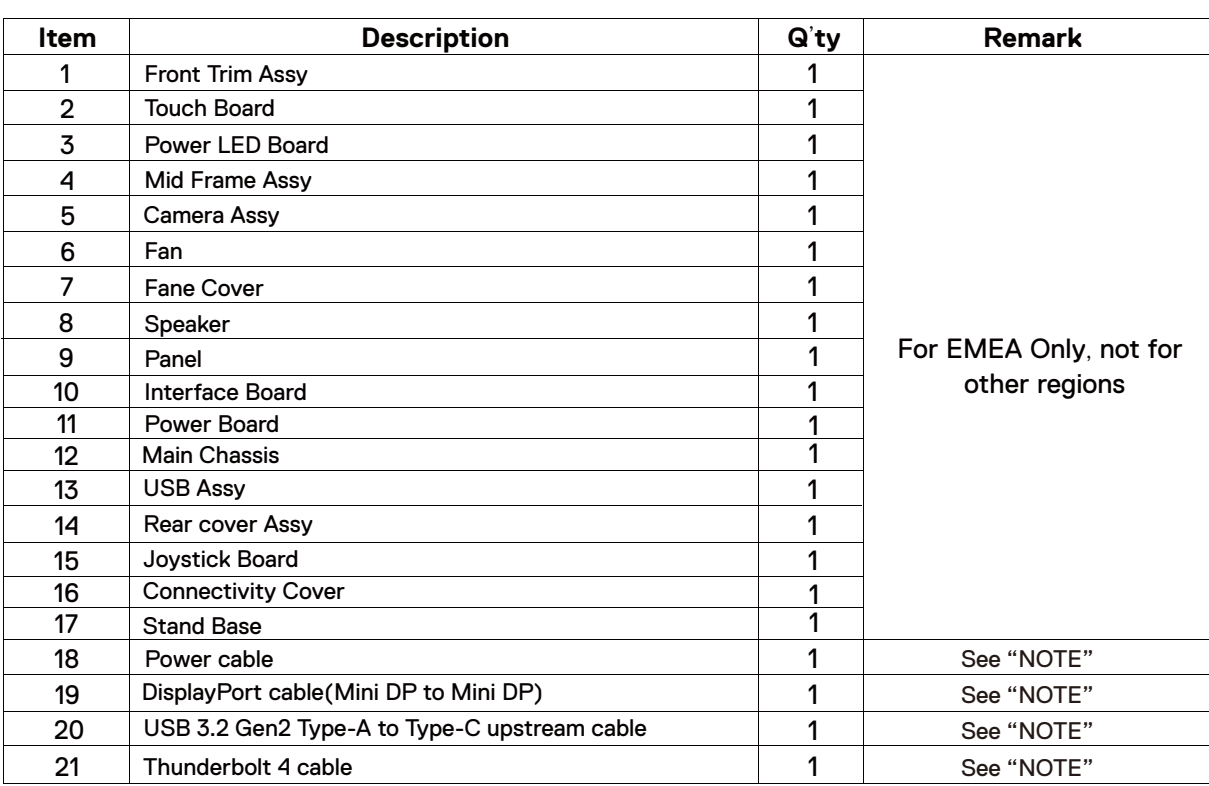

#### **NOTE:**

For replacement of power cord, connectivity cable and external power supply (if applicable), contact Dell:

1. Go to https://www.dell.com/support.

2. Verify your country or region in the Choose A Country/Region drop-down menu at the bottom-right corner of the page.

3. Click Contact Us next to the country dropdown.

 $(18)$ 

- 4. Select the appropriate service or support link based on your need.
- 5. Choose the method of contacting Dell that is convenient for you.

### **3. Wiring Connectivity Diagram**

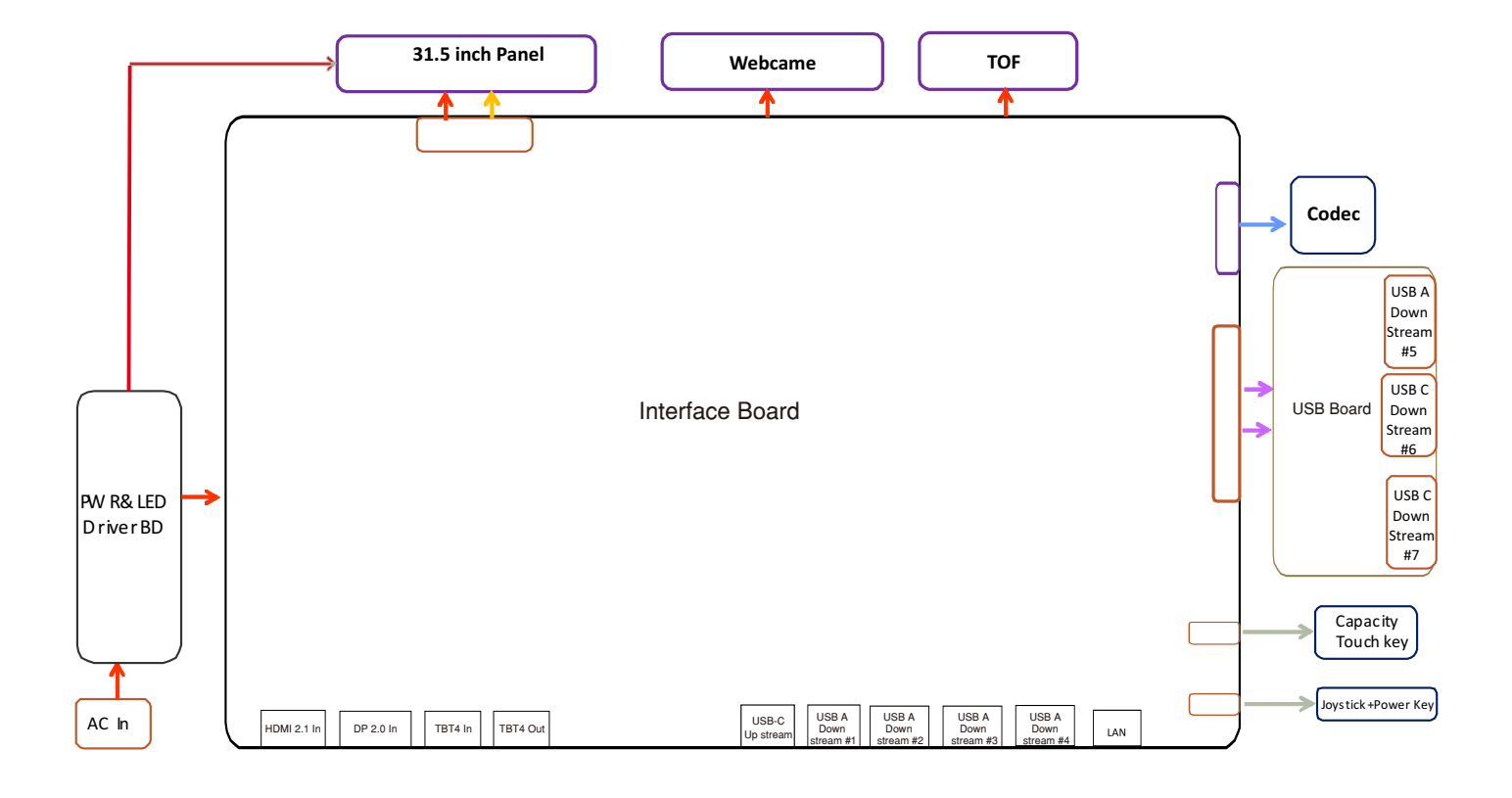

#### **4. How to connect and disconnect power cable/ connectivity cable**

**WARNING:** To change power cable/ connectivity cable, switch off power before unplugging the cable and replugging in required cable.

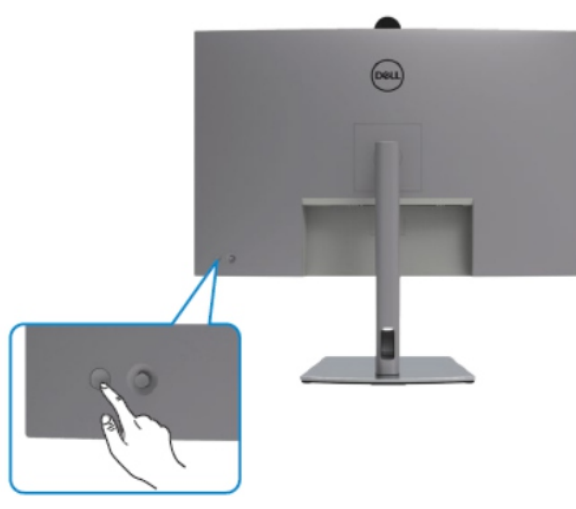

# **Connecting the HDMI cable (Optional)**

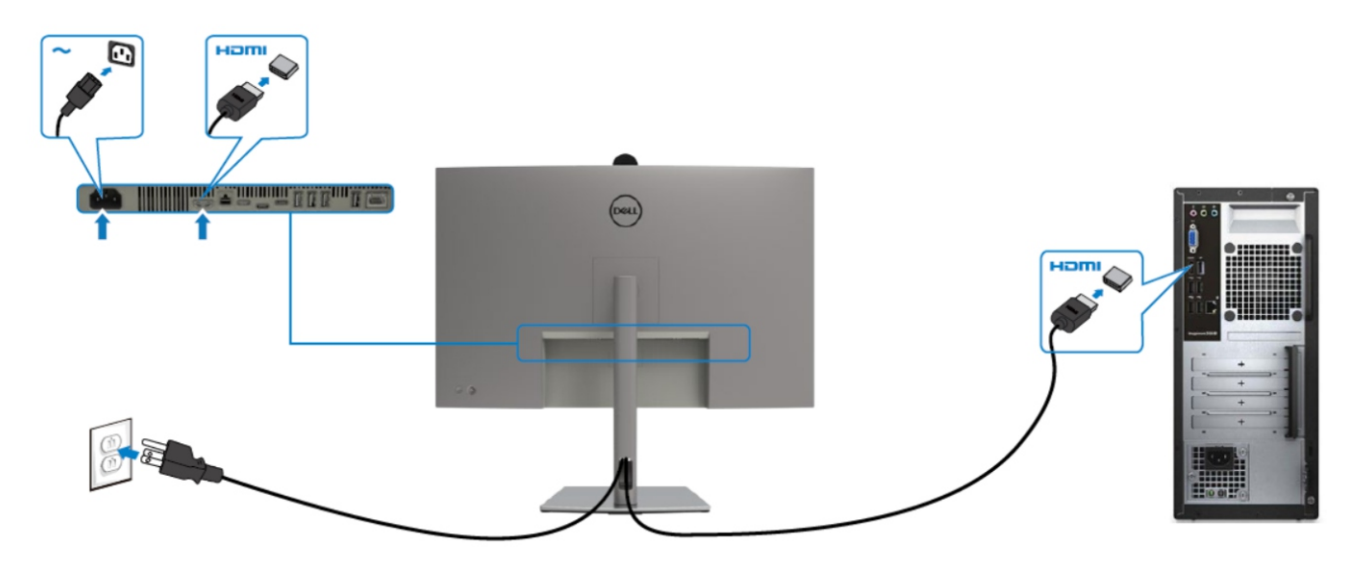

# **Connecting the mDP cable**

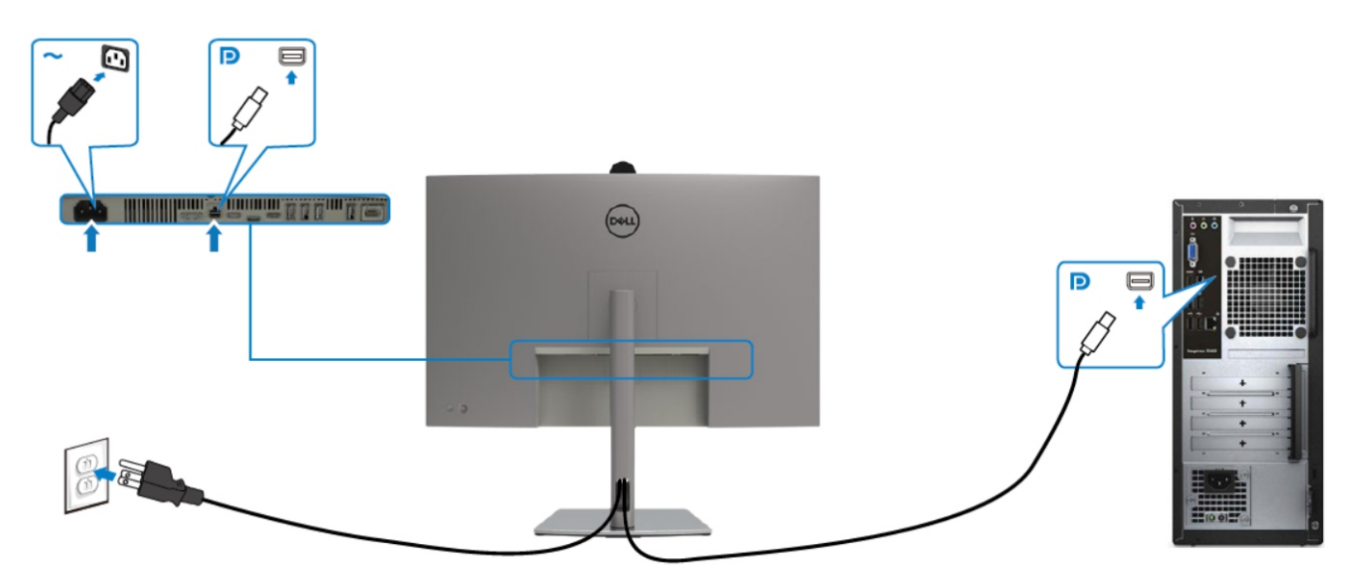

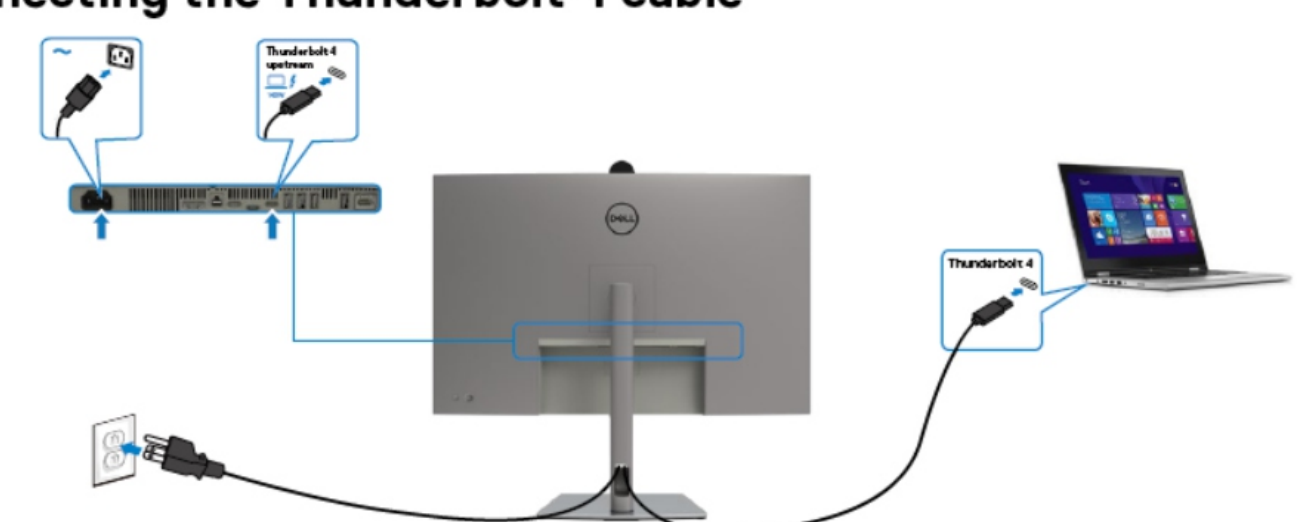

# **Connecting the Thunderbolt 4 cable**

Connecting the USB-C Cable (A to C)

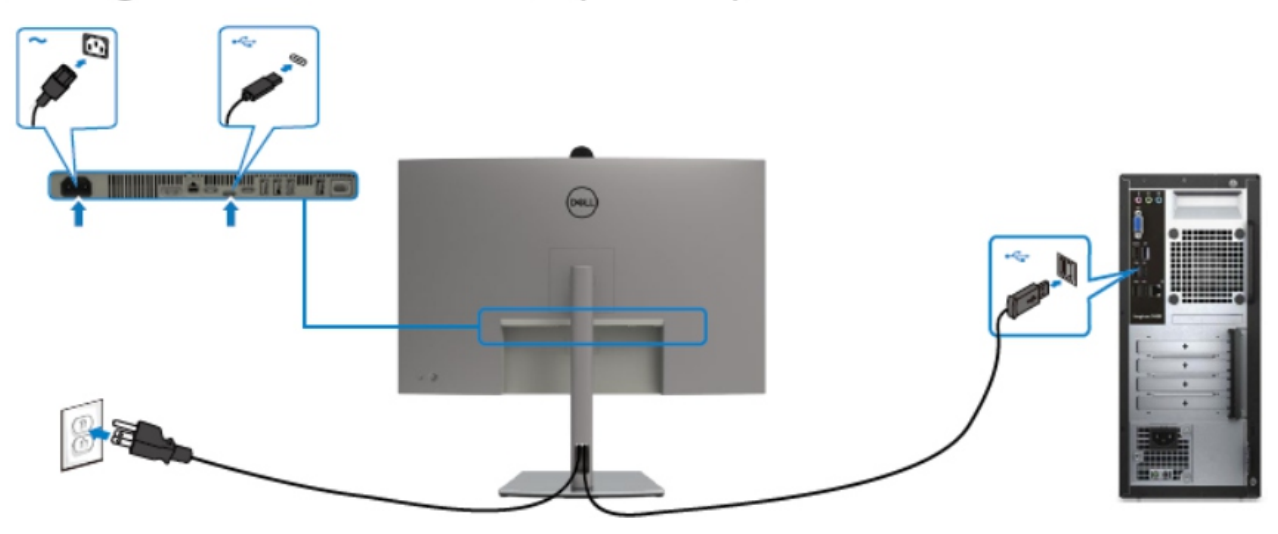

Connecting the USB Type-C cable (C to C) (Optional)

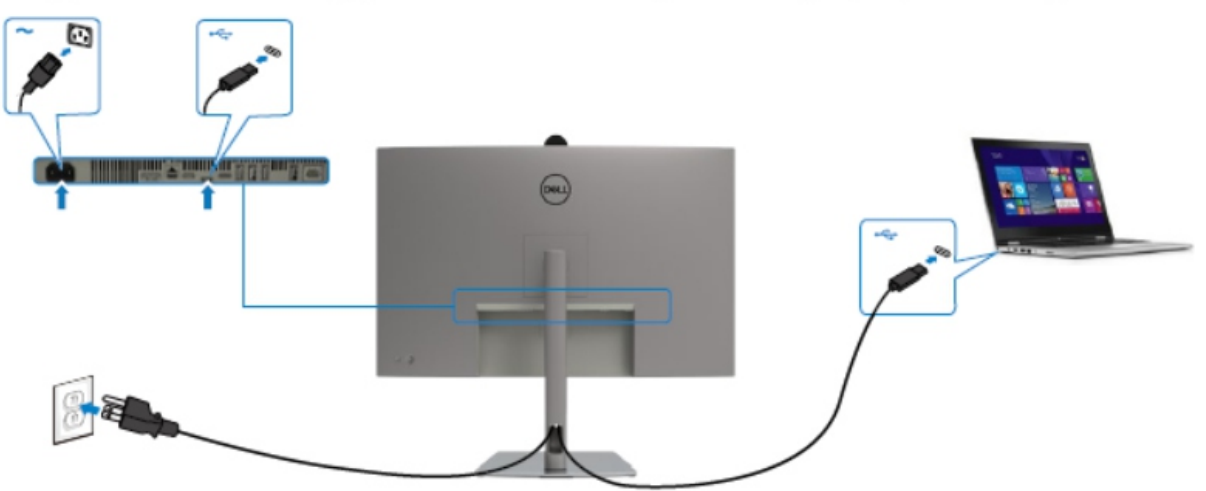

# Connecting the monitor for Thunderbolt 4 Multi-Stream<br>Transport (MST) function

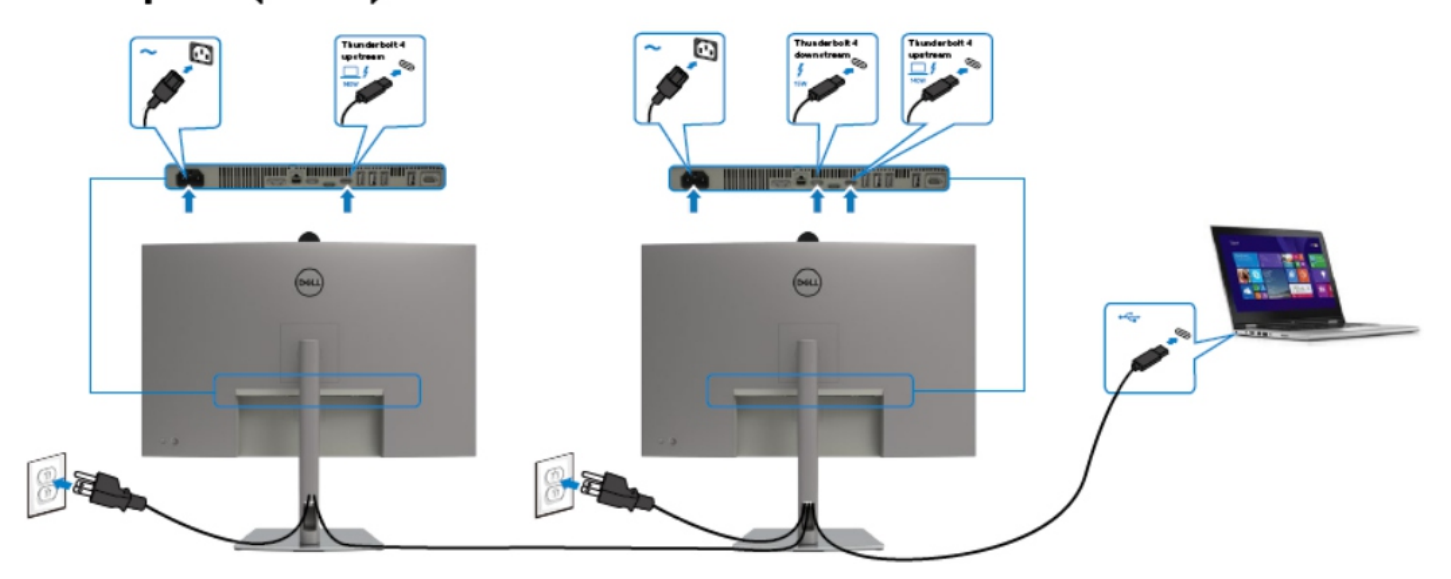

## Connecting the monitor for RJ45 Cable (Optional)

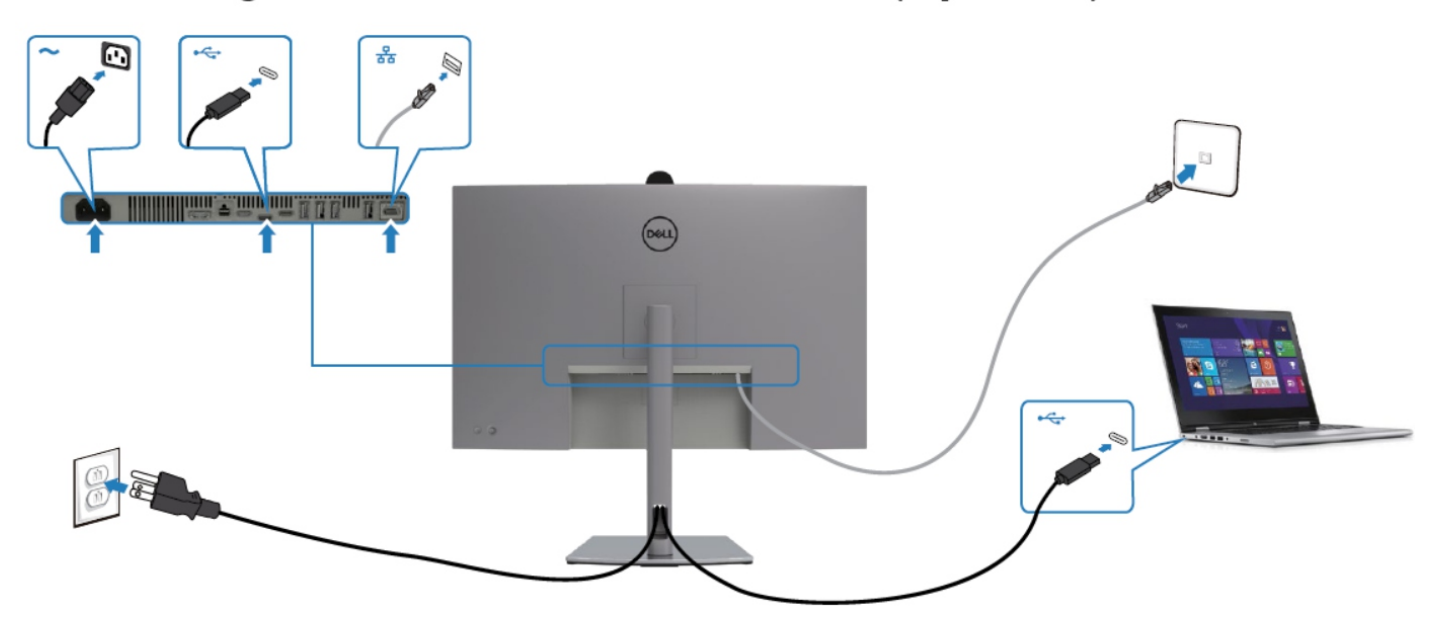

#### **NOTE:**

This "Disassembly and Assembly Procedures" is for EMEA only, not for other regions. Please note that Dell will deem warranty void if any disassembly is done on the monitors.

#### **Tool Required:**

**Tool Description:** List the type and size of the tools that would typically can be used to disassemble the product to a point where components and materials requiring selective treatment can be removed.

- Screwdriver(Phillip head) #1
- Screwdriver(Phillip head) #2
- Penknife

S<sub>1</sub>

- Soldering iron and absorber
- 5.1 Disassembly Procedures:

Remove the monitor stand base:

- 1. Place the monitor on a soft cloth or cushion.
- 2. Press and hold the stand-release button.

3. Lift the stand up and away from the monitor.

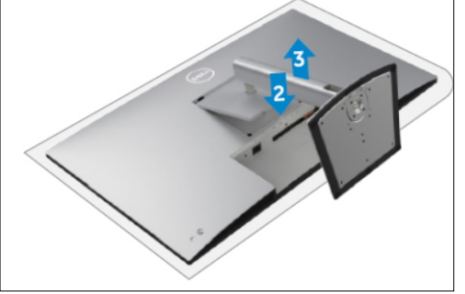

**S2** 

Put the monitor on a protective cushion, then use a Philips-head screwdriver to remove 4pcs screws for unlocking mechanisms. Remove DP caps.

(No.1~4 screw size=M4x11; Torque=11±1kgfxcm)

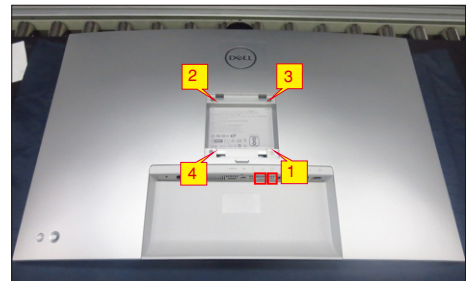

Tear off screen protector, then wedge your fingers between rear cover and the middle bezel on the corners of the top side of the monitor to release the rear cover, then use one hand to press the middle bezel, the other hand to pull up the rear cover in order

S3

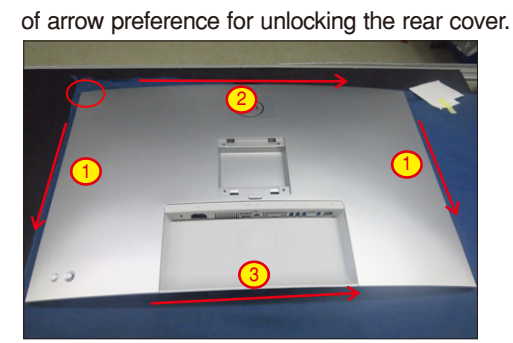

S4

Lift the rear cover up carefully. Disconnect the joystick key cable from the connector of the interface board, and then remove the rear cover and put it aside for later disassembling.

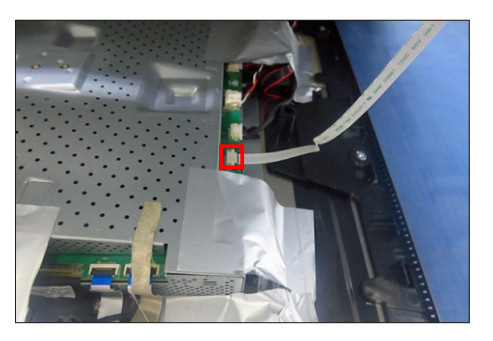

S5

Use a Philips-head screwdriver to remove 2pcs screw for unlocking the key board, then tear off the tapes and release the key board. (No.1~2 screw size=M2x3.3, Torque=0.8~1kgfxcm)

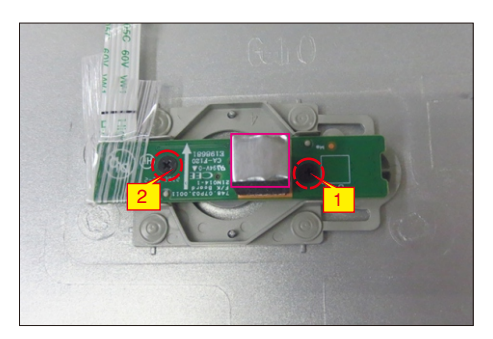

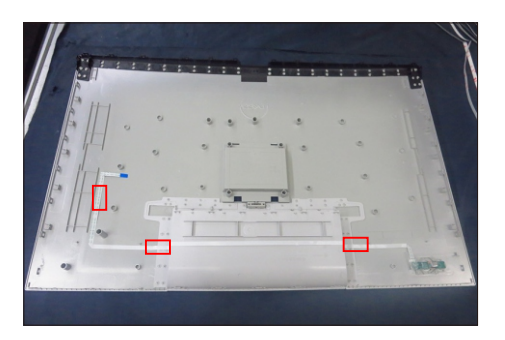

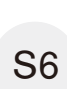

Tear off 5pcs aluminum foil, then use a Philips-head screwdriver to remove 2pcs screws for unlocking the fan's cover.

(No.1~2 screw size=M3x6, Torque=4±1kgfxcm)

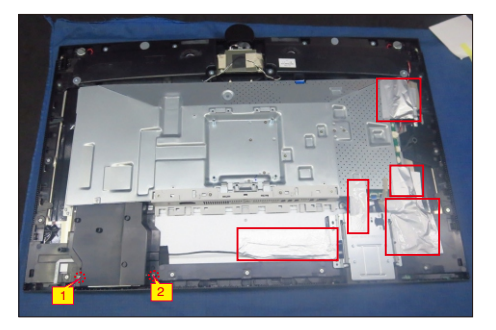

(No.1 screw size=M3x6, Torque=5±1kgfxcm; No.2~5 screw size=M3x4, Torque=3.5±0.5kgfxcm) Tear off 1pcs mylar tape, then use a Philips-head screwdriver to remove 5pcs screw for unlocking the wire and USB unit with the bracket and middle frame, then disconnect USB wires and remove the USB unit.

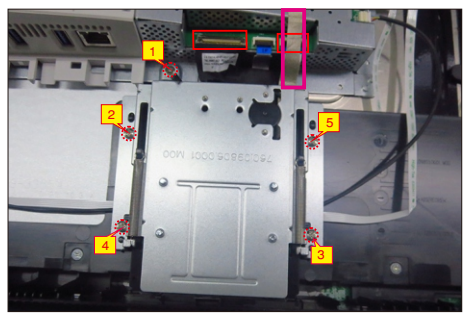

Tear off 2pcs tapes, then disassemble the USB hub cover away from the USB unit. Use a Philips-head screwdriver to remove 1pcs screws for unlocking the USB unit and wire with the bracket, then release the USB board away from the bracket.

(No.1 screw size=M3x5, Torque=4±0.5kgfxcm)

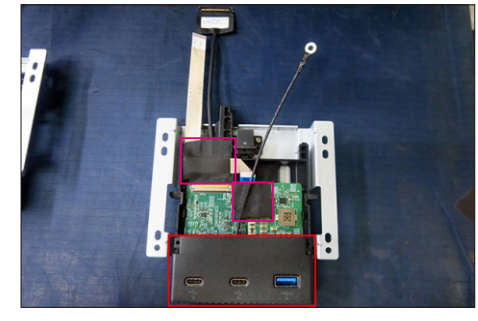

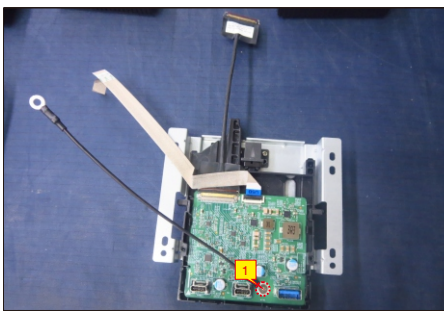

Tear off 2pcs tape, then disconnect the speakers' wire from the connector of the board. Use a Philipshead screwdriver to remove 8pcs screws for unlocking the two speakers, then remove the two speakers from the hooks of the middle frame.

(No.1~8 screw size=M3x8; Torque=6±1kgfxcm)

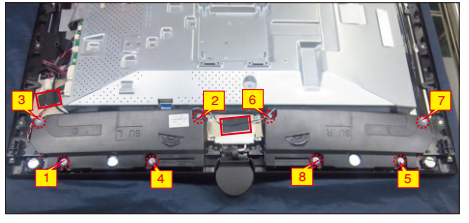

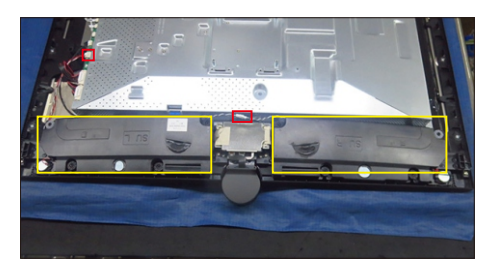

Tear off 2pcs aluminum foil and 2pcs mylar tape and disconnect FFC cable away from the main board,

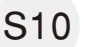

then use a Philips-head screwdriver to remove 4pcs screws for unlocking the camera unit.

(No.1~4 Screw size= M3x4.5, Torque=5±0.5kgfxcm)

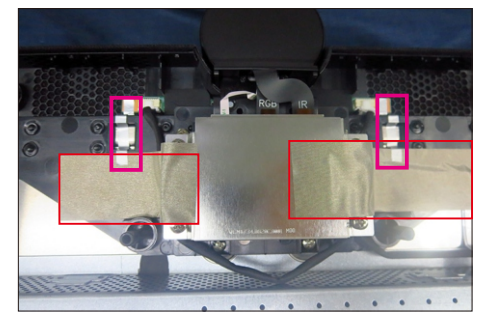

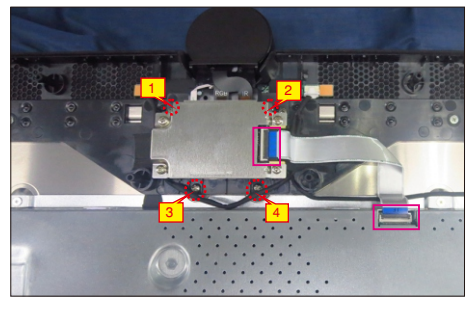

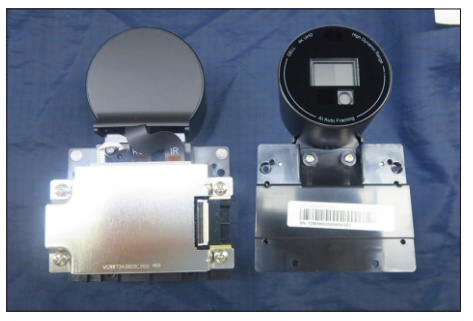

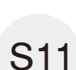

Tear off 1pcs aluminum foil for uncovering the fan, then use a Philips-head screwdriver to remove 3pcs screws for unlocking the fan with the unit.

(No.17~19 screw size=M3x4.5, Torque=5±0.5kgfxcm)

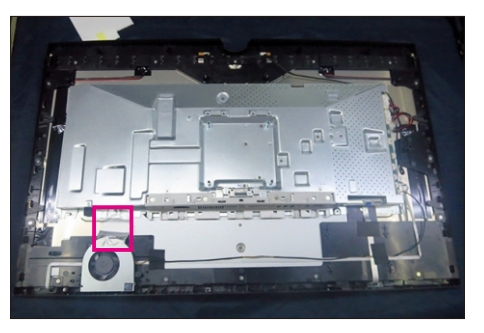

S8

S7

S9

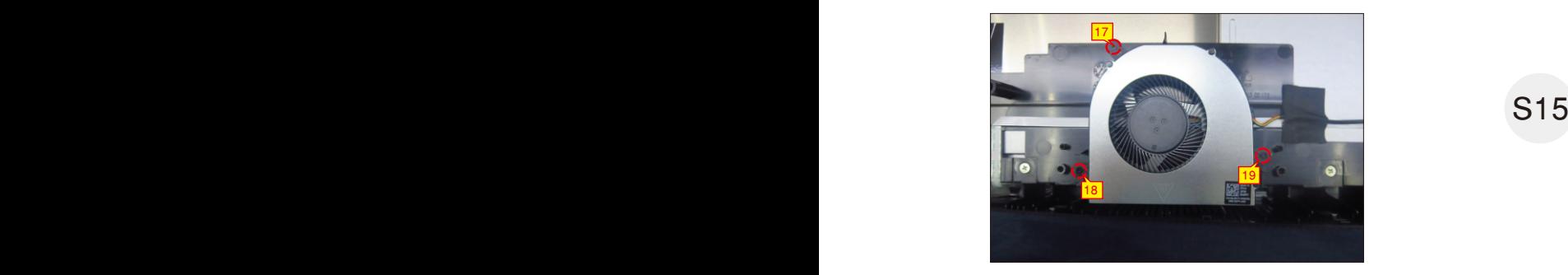

Use a Philips-head screwdriver to remove 16pcs screws for unlocking the middle frame with the panel, then tear off 3pcs tapes and disconnect fans' wire and touch wire from the connectors, and then remove the fan from the hook of the middle frame.

(No.1~16 screw size=M3x5, Torque=5±0.5kgfxcm)

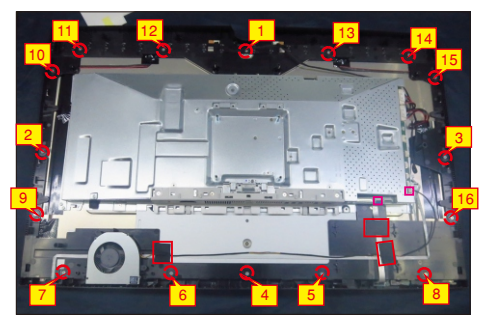

S13

S12

Use the screwdriver to remove 4pcs screws for unlocking the main bracket with the panel. Use a Philips-head screwdriver to remove 4pcs screws for unlocking the bracket cover, and then remove the bracket cover and put it aside.

(No.1~8 Screw size= M3x4, Torque=5±0.5kgfxcm)

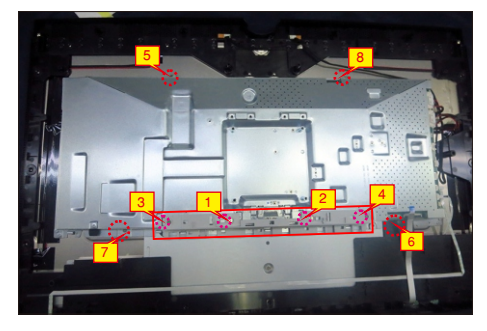

Disconnect the DMIC wire away from the connector of

S14 the main board, then lift up and take away the middle frame with front bezel.

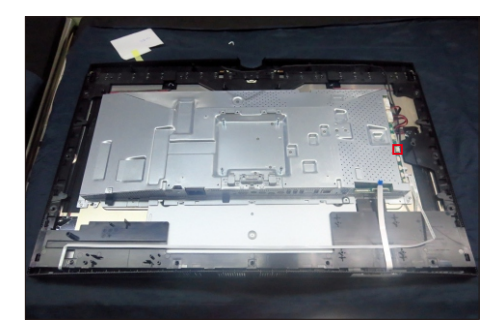

Tear off all the tapes for releasing the LED wire and touch wire, then tear off 2pcs rubber pads. Use a Philips-head screwdriver to remove 4pcs screws for unlocking the left and right DMic boards, then tear off the left and right DMIC boards from the middle frame. (No.1~4 screw size=M2x2.4, Torque=1±0.2kgfxcm)

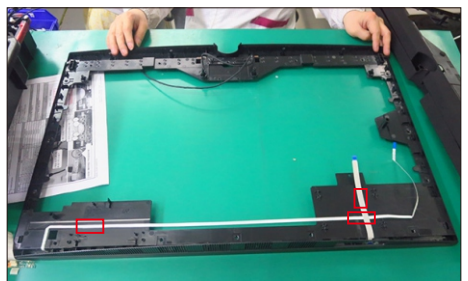

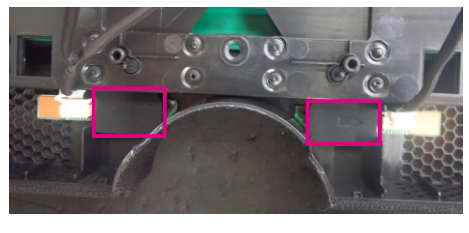

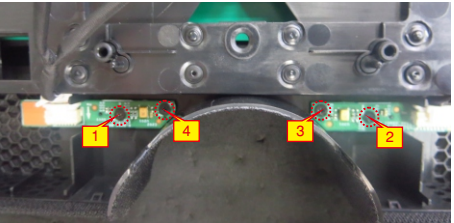

S16

Release the front bezel away from the middle frame, and put the front bezel on a protective cushion, then tear off the black mylar tape and release LED board from the hooks of the front bezel, then release the touch board from front bezel by tearing off the tape.

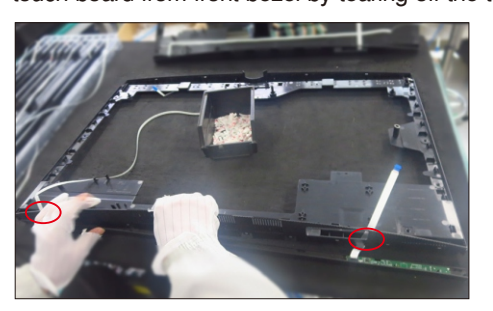

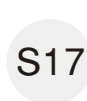

Put the front bezel on a protective cushion, then tear off the black mylar tape and release LED board from the hooks of the front bezel, then release the touch board away from front bezel by tearing off the tape.

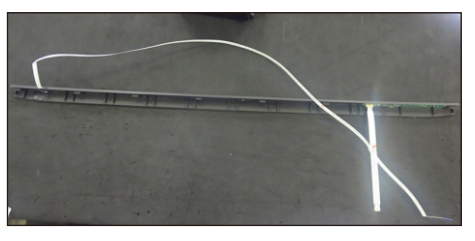

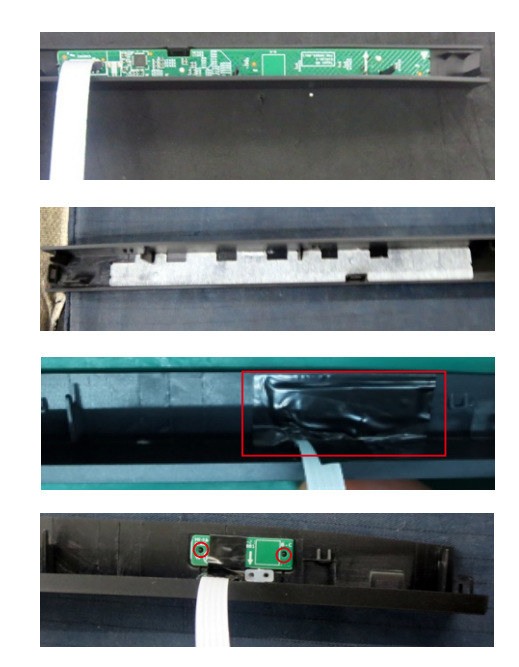

Disconnect the sensor cable and two panel lamp cables away from the connectors of main board, then release the sensor board away from the back of panel by tearing off the tape.

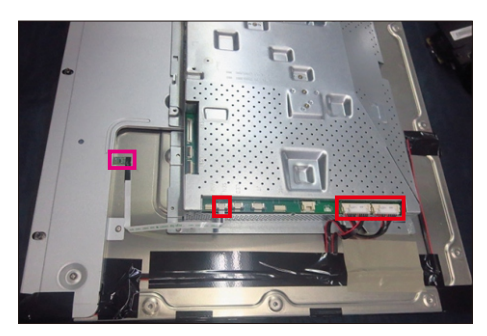

S19

S18

lift up the main bracket and then disconnect the two EDP cables away from the connector of the panel, then take away the main bracket and put it aside.

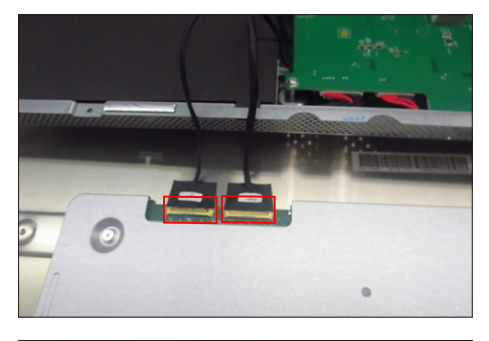

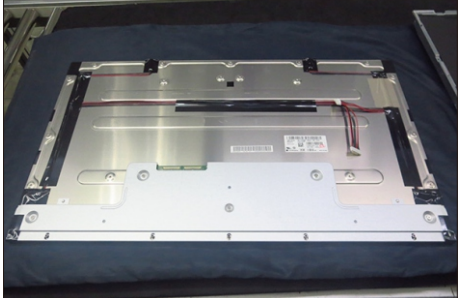

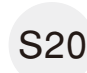

S21

Release the Mylar tape from the hooks of the main bracket.

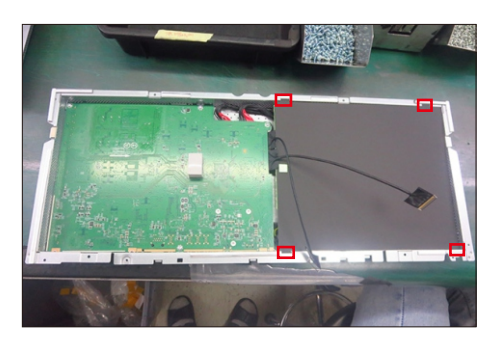

Use a Philips-head screwdriver to remove 10pcs screws for main board and power board, then disconnect the power switch wire from power board. (No.1 screw size=M4x8, Torque=7±1kgfxcm; No.2~10 screw size=M3x7.5, Torque=7±1kgfxcm)

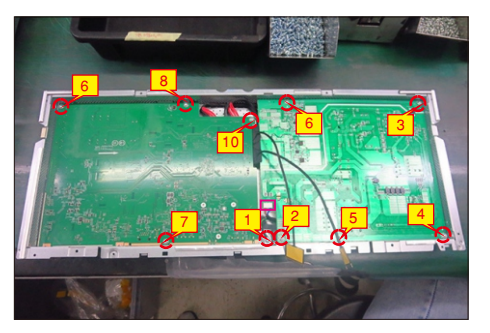

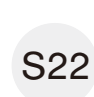

Remove the power board and main board with TBT board from the main bracket, and then disconnect all of the cables. Release the AC power switch from bracket. Use a Philips-head screwdriver to remove 3pcs screws for unlocking the TBT board.

(No.1~3 screw size=M3x7.5, Torque=6±0.5kgfxcm)

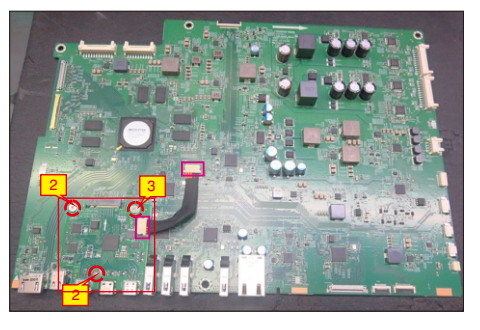

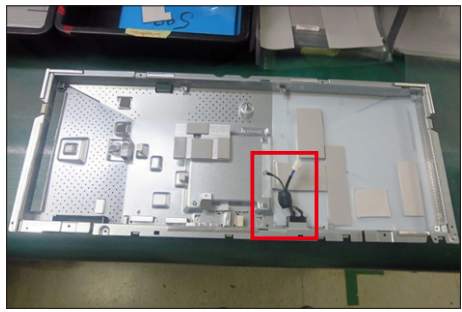

#### 5.2 Assembly Procedures:

Place a bracket chassis base on a protective

- cushion, then paste 18pcs Silicon sheets on the S1
	- positions as the picture below shown.

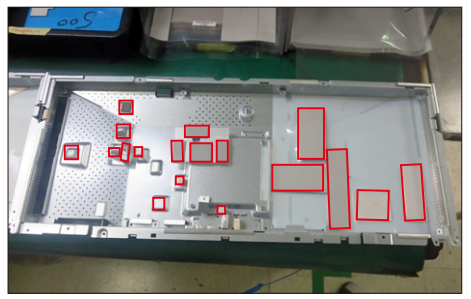

S2

Take 1pcs master switch to assemble with the main bracket chassis as the picture below shown.

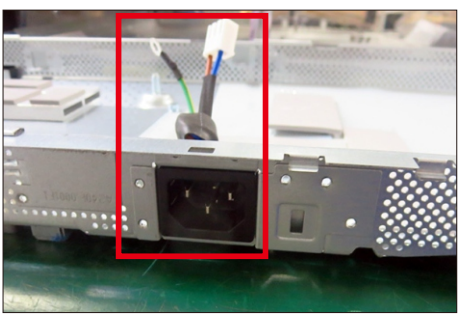

Take 1pcs power board, take over the board and put it into the bracket chassis, then connect the switch wire to the power board. Use a Philips-head screwdriver to tighten 1pcs screw for locking the

S3

S4

grounding wire with the bracket.

(No.1 screw size=M4x8, Torque=6±0.5kgfxcm)

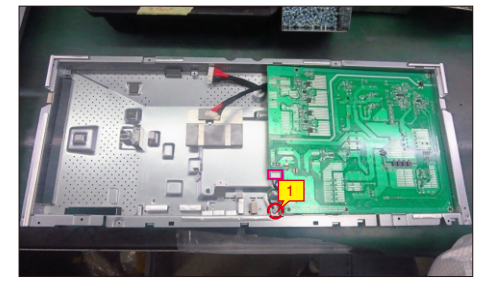

(No.1~3 screw size=M3x7.5, Torque=6±0.5kgfxcm) Take 1pcs main board, 1pcs 1pcs TBT modular board, then connect the TBT board to the main board. Connect the TBT board to the main board with 1pcs cable, then use a Philips-head screwdriver to tighten 3pcs screw for locking the TBT board with main board.

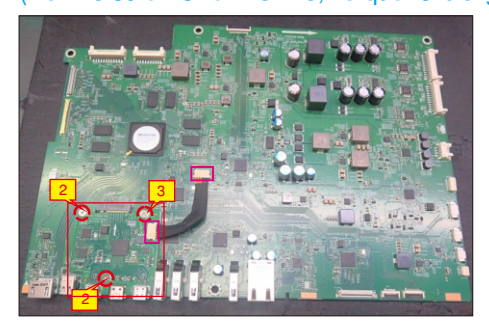

Take 2pcs EDP cables to connect with the main board, then connect the 2pcs cables of the power board with interface board. Turn over the interface board and

S5

locate it to the bracket. Use a Philips-head screwdriver to tighten 9pcs screws for locking the interface board and power board.

(No.1~9 screw size=M3x7.5, Torque=6±0.5kgfxcm)

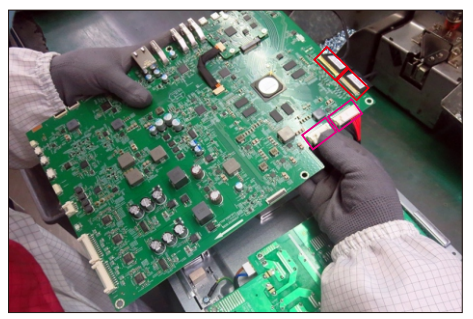

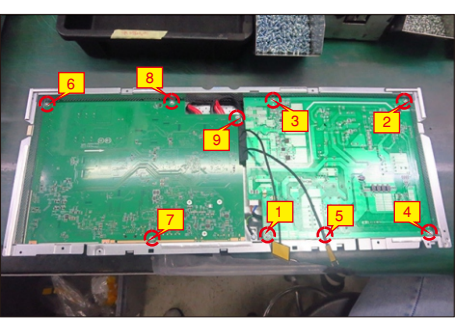

S6

S7

Take a black mylar to insert the hooks of the bracket to cover the power board.

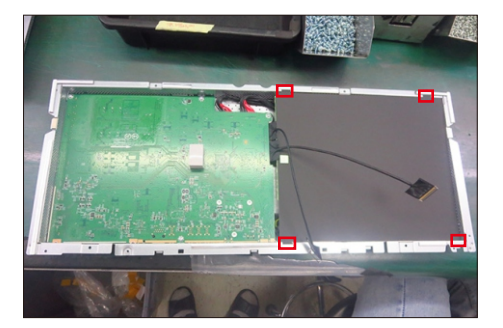

Panel preparation: Take out 1pcs panel from the carton, remove the protective film, then examine the panel surface according to inspection criteria of the panel. Turn over the panel module to place the screen faced down, paste 1pcs mylar tape on the specific position as the picture below shown.

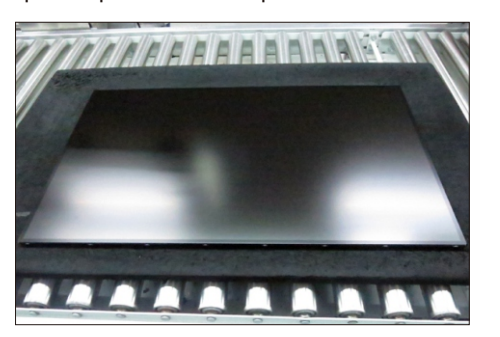

S11

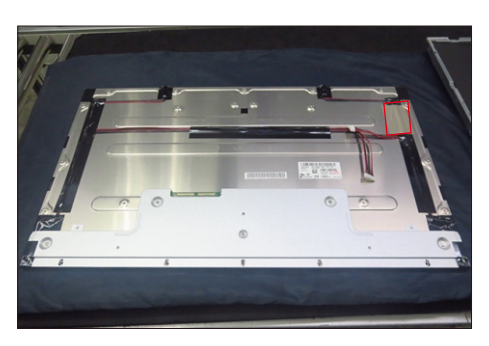

Move the main bracket chassis close to the panel, then connect the two EDP cables to the connectors of the panel.

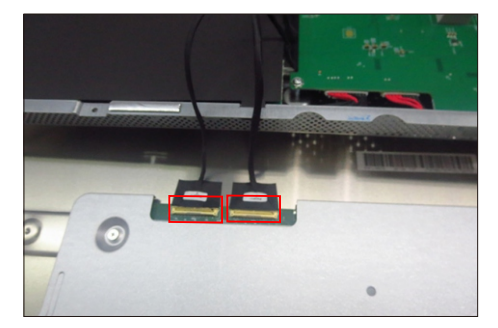

Turn over the main bracket chassis and put it on the back of the panel, and then connect two panel lamp cables to the connectors of the board. Take 1pcs sensor board with cable, then tear off release paper and paste it on the correct position of the back of the panel, then connect the cable to the main board.

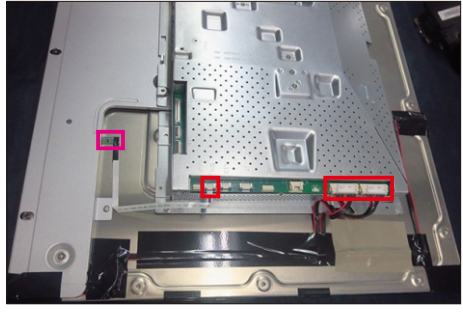

Take 1pcs front bezel, 1pcs touch board, 1pcs LED board and some essential wires. Locate the LED board into the hooks of the front bezel, then paste 1pcs black mylar to cover the LED board. Connect 1pcs FFC

cable to the connector of the touch board, then tear off the release paper of the gum, and then paste the touch board on the correct position of the front bezel.

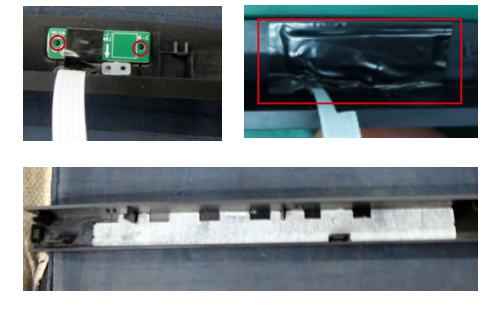

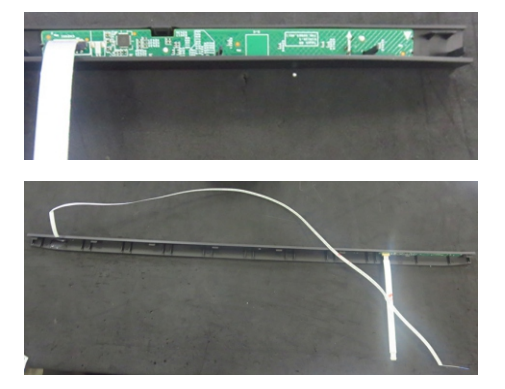

Take 1pcs middle frame, then move the assembled front bezel close to the middle frame, and thread the touch wire and LED wire through the left and right holes of the middle frame, then assemble the front bezel with the middle frame. Fix the LED wire and touch wire on the middle frame by tearing off tapes.

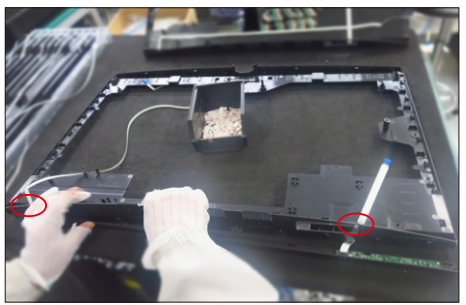

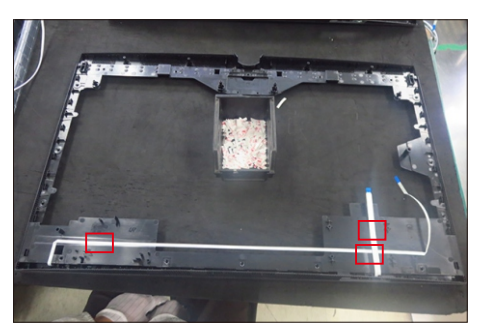

Take 2pcs DMIC boards(left and right) and some essential wires. Connect the left and right DMIC boards with wires, and tear off release paper and paste the two boards to the hooks of middle frame,

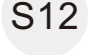

(No.1~4 screw size=M2x2.4, Torque=1±0.2kgfxcm) then use a Philips-head screwdriver to tighten 4pcs screws for locking the Mic boards with middle frame. Paste 2pcs rubber pads on the correct positions of two DMIC boards by tearing off the release papers.

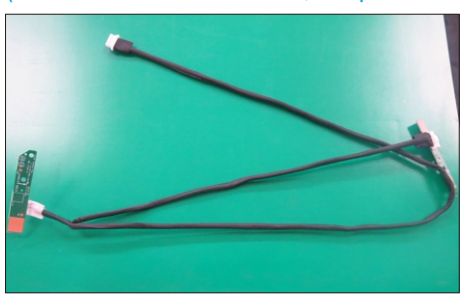

S9

S8

S10

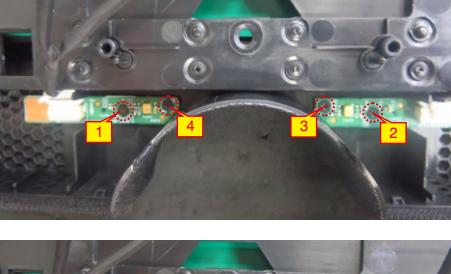

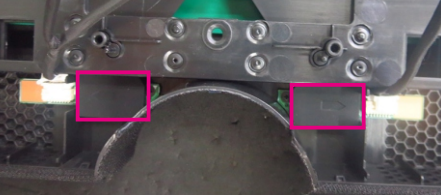

S13

Move the middle frame with front bezel close to the panel unit, then assemble the middle frame with the panel and connect DMIC wire to the main board.

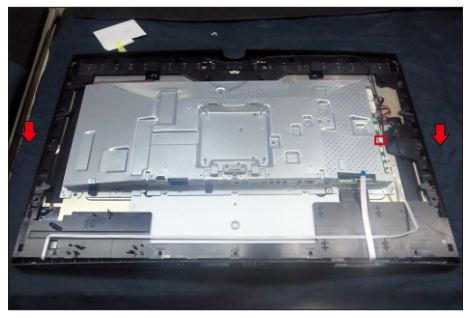

S14

(No.1~8 Screw size= M3x4, Torque=5±0.5kgfxcm) Take 1pcs bracket cover to assemble with the bracket, then use a Philips-head screwdriver to tighten 4pcs screws for locking the cover with the bracket. Use the screwdriver to tighten 4pcs screws for locking the main bracket with the panel.

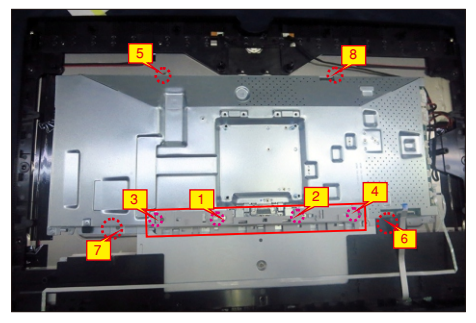

Take 1pcs fan to locate the middle frame, then connect the fan's wire and touch wire to the main board, then fix the wires with tapes as picture below. S15

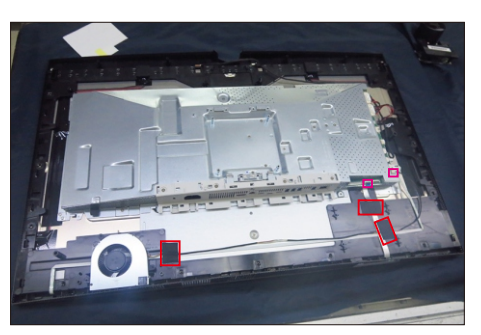

S16

Use a Philips-head screwdriver to tighten 16pcs screws for locking the middle frame with the panel module.

(No.1~16 screw size=M3x5, Torque=5±0.5kgfxcm)

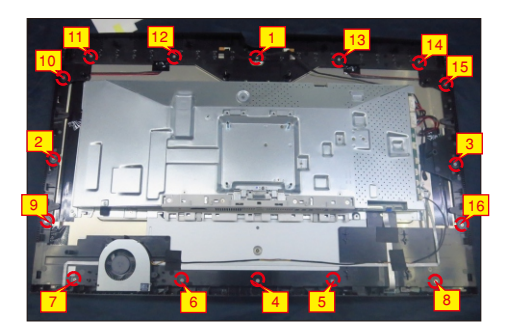

S17

Use a Philips-head screwdriver to tighten 3pcs screws for locking the fan with the unit, then paste 1pcs aluminum foil to cover the fan. (No.17~19 screw size=M3x4.5, Torque=5±0.5kgfxcm)

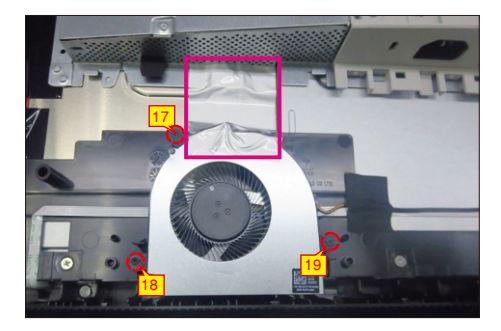

Take 1pcs camera unit assembled in LCM line, then use a Philips-head screwdriver to tighten 4pcs screws for locking the camera unit with the middle frame,

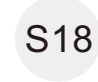

then take 1pcs FFC cable to connect the camera unit with the man board.

(No.1~4 Screw size= M3x4.5, Torque=5±0.5kgfxcm)

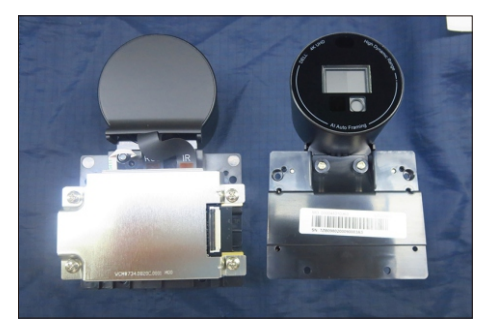

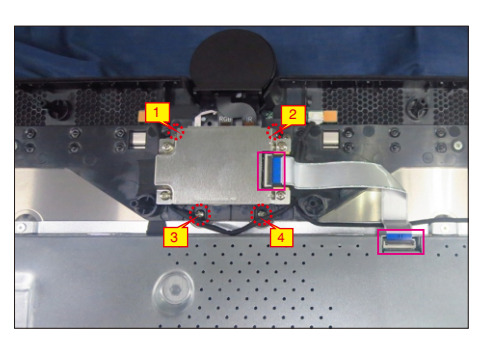

Paste 2pcs mylar tape to cover the camera unit, then paste 2pcs aluminum foil on the specific position as the picture below shown. S19

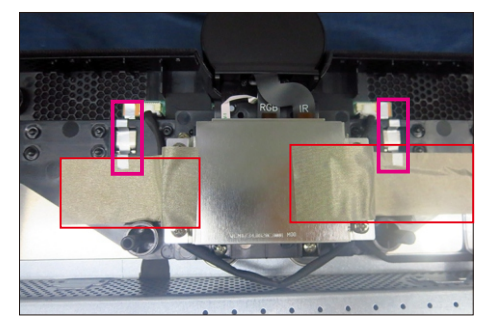

Take two speakers to locate into the probers of the middle frame, then connect the two speakers wires and fix the wire on the frame with 1pcs acetate tape. Connect the speaker wire to the main board and fix with 1pcs tape. Use a Philips-head screwdriver to tighten 8pcs screws for locking two speakers. (No.1~8 screw size=M3x8; Torque=6±1kgfxcm)

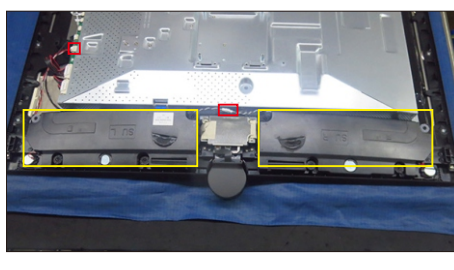

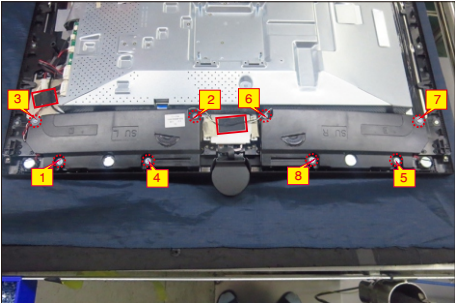

S21

(No.1 screw size=M3x5, Torque=4±0.5kgfxcm) the USB board into 1pcs bracket. Use a Philipshead screwdriver to tighten 1pcs screws for locking the USB unit and wire with the bracket. Take 1pcs cover to assemble with USB unit, and then fix the wires with 2pcs tapes as the picture below shown.

Connect 2pcs wires to 1pcs USB board, the locate

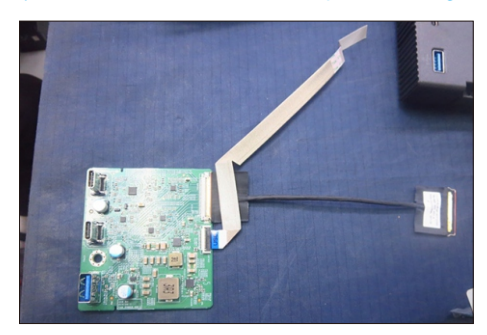

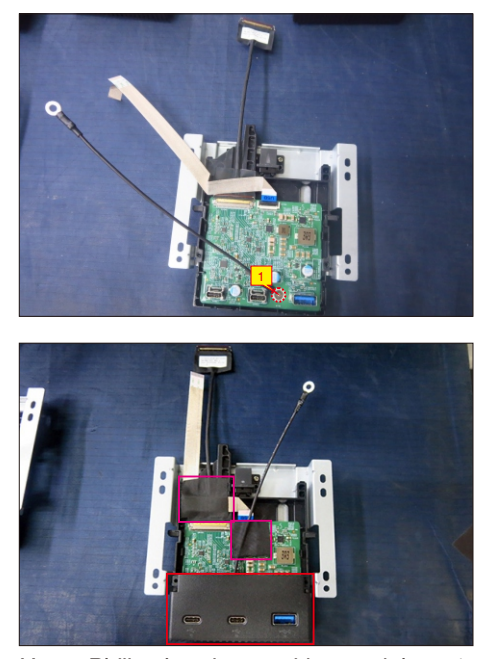

Use a Philips-head screwdriver to tighten 1pcs screw for locking the wire of USB unit with main bracket, then locate the USB unit to the hooks of middle frame, connect the wires to the main board, then paste 1pcs mylar tape to fix the FFC connector. Use a Philips-head screwdriver to tighten 4pcs screws for locking the USB unit with middle frame.

(No.1 screw size=M3x6, Torque=5±1kgfxcm; No.2~5 screw size=M3x4, Torque=3.5±0.5kgfxcm)

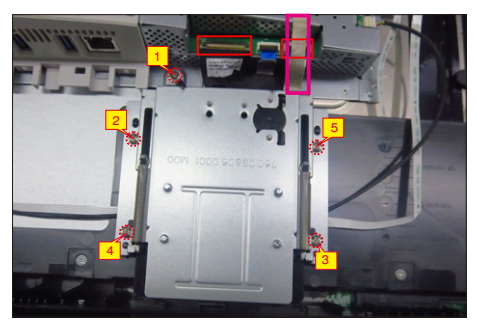

Take 1pcs fan's cover to assemble with the fan, then use a Philips-head screwdriver to tighten 2pcs screws for locking the fan's cover with the middle frame. Paste 5pcs aluminum foil on the specific

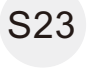

S22

positions to cover the wires and bracket as the picture below shown.

(No.1~2 screw size=M3x6, Torque=4±1kgfxcm)

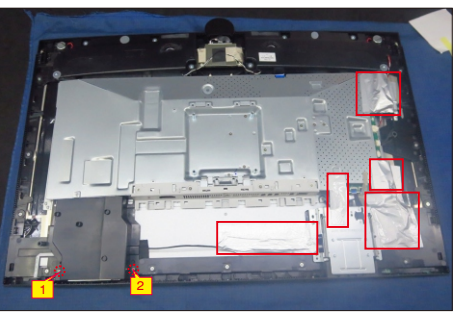

S20

Take 1pcs joystick key and 1pcs OSD board, assemble the joystick key with the OSD board. Locate the board to the correct position of the rear cover, then use a Philips-head screwdriver to tighten 2pcs screws for locking the board with rear cover,

S24

then paste1pcs conductive foam on the board. Tear off the tape papers on the back of the cable, and then fix the key cable with tapes.

(No.1~2 screw size=M2x3.3, Torque=0.9±0.1kgfxcm)

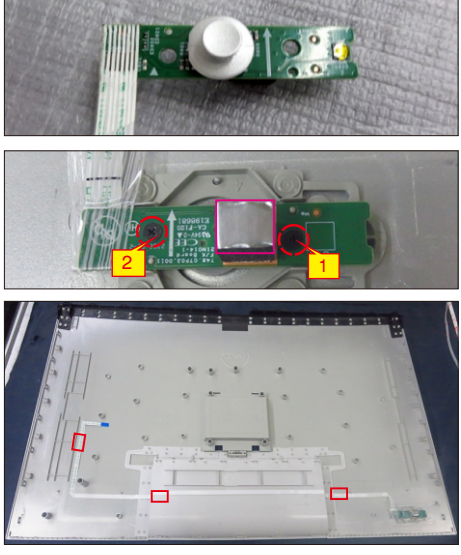

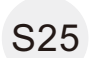

S26

Move the assembled rear cover close to the panel unit, then connect the joystick key cable to the connector of main board.

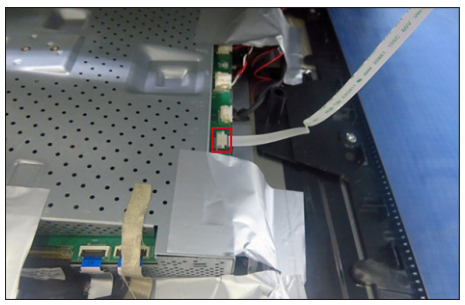

(No.1~4 screw size=M4x11; Torque=11±1kgfxcm) Put down the rear cover and push the rear cover on the positions marked for mechanisms engagement. Use a Philips-head screwdriver to tighten 4pcs screws for locking the rear cover with the unit. Paste 1pcs label on the correct position of the rear cover, then take a stand base close to assemble with the monitor.

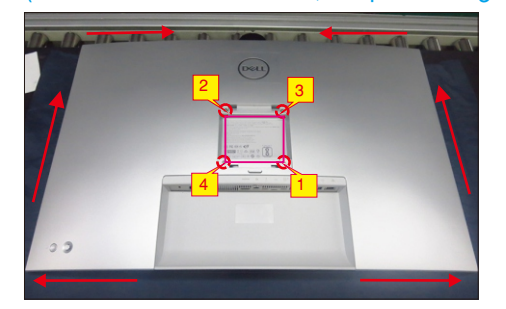

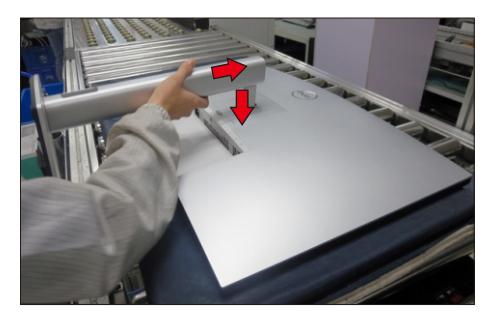

S27

Lift up the monitor to check the gap between the front bezel and the panel, then provide power supply and a video signal to the monitor, then turn on the monitor for functionality check.

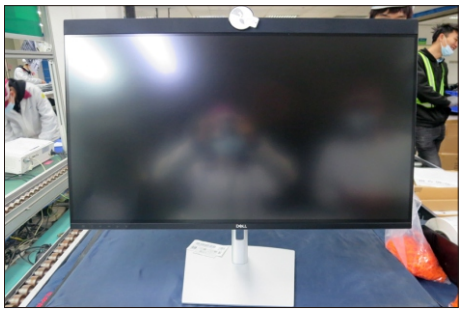

# **Troubleshooting**

 **WARNING: Before you begin any of the procedures in this section, follow the Safety Instructions.**

## **Self-test**

Your monitor provides a self-test feature that allows you to check whether your monitor is functioning properly. If your monitor and computer are properly connected but the monitor screen remains dark, run the monitor self-test by performing the following steps:

- **1.** Turn off both your computer and the monitor.
- operation, remove all digital and the analog cables from the back of computer. 2. Unplug the video cable from the back of the computer. To ensure proper Self-Test
- **3.** Turn on the monitor.

The floating dialog box should appear on-screen (against a black background), if the monitor cannot sense a video signal and is working correctly. While in self-test mode, the power LED remains white. Also, depending upon the selected input, one of the dialogs shown below will continuously scroll through the screen.

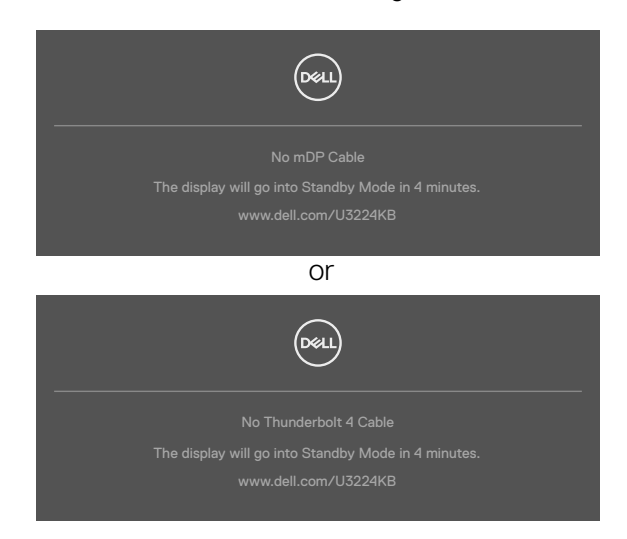

- 4. This message also appears during normal system operation if the video cable is disconnected or damaged.
- 5. Turn off your monitor and reconnect the video cable; then turn on both your computer and the monitor.

If your monitor screen remains blank after you use the previous procedure, check your video controller and computer, because your monitor is functioning properly.

#### **6. Trouble Shooting Instructions**

abnormality you are experiencing is an inherent problem with your monitor, or with your computer and video card.

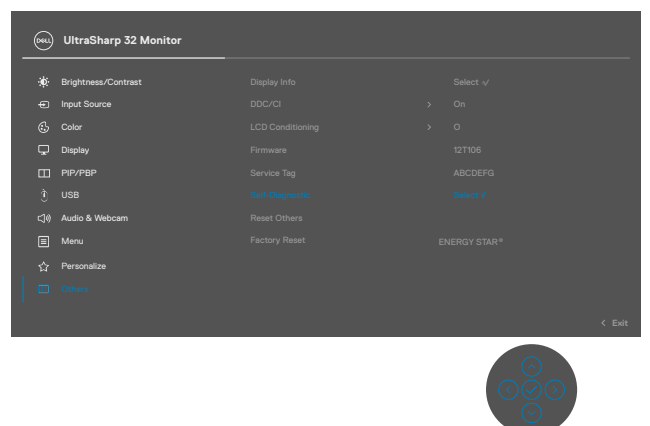

#### **To run the built-in diagnostics:**

- 1. Ensure that the screen is clean (no dust particles on the surface of the screen).
- 2. Press and hold Up or Down or Left or Right direction for four seconds until a menu appears on the screen.
- **3.** Using the joystick control, highlight the Diagnostics  $\frac{1}{3}$  option and press the joystick button to start the diagnostics. A gray screen is displayed.
- 4. Observe if the screen has any defects or abnormalities.
- 5. Toggle the joystick once again until a red screen is displayed.
- 6. Observe if the screen has any defects or abnormalities.
- 7. Repeat steps 5 and 6 until the screen displays green, blue, black, and white colors. Note any abnormalities or defects.

The test is complete when a text screen is displayed. To exit, toggle the joystick control again.

If you do not detect any screen abnormalities upon using the built-in diagnostic tool, the monitor is functioning properly. Check the video card and computer.

## **Common Problems**

The following table contains general information about common monitor problems you might encounter and the possible solutions:

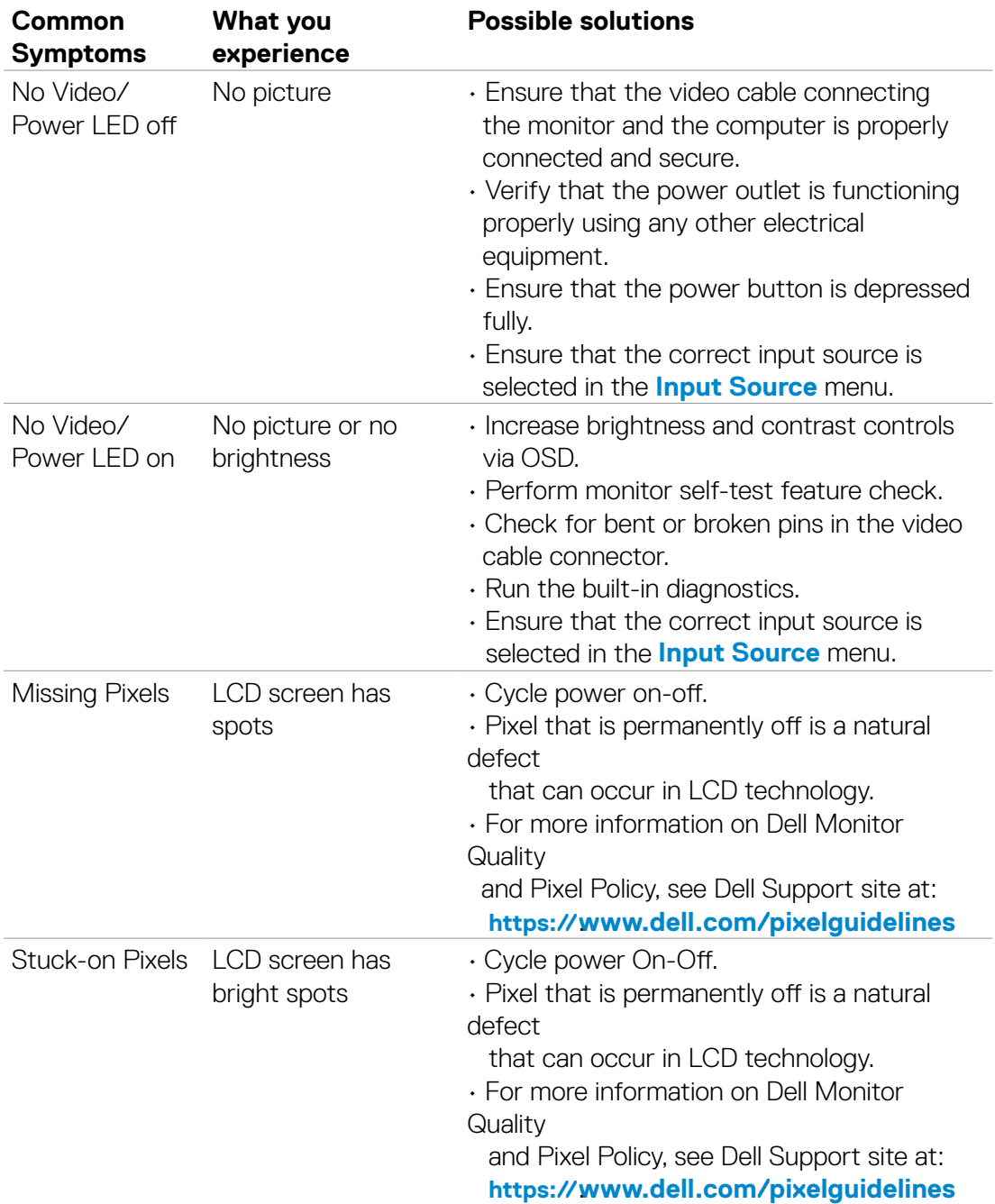

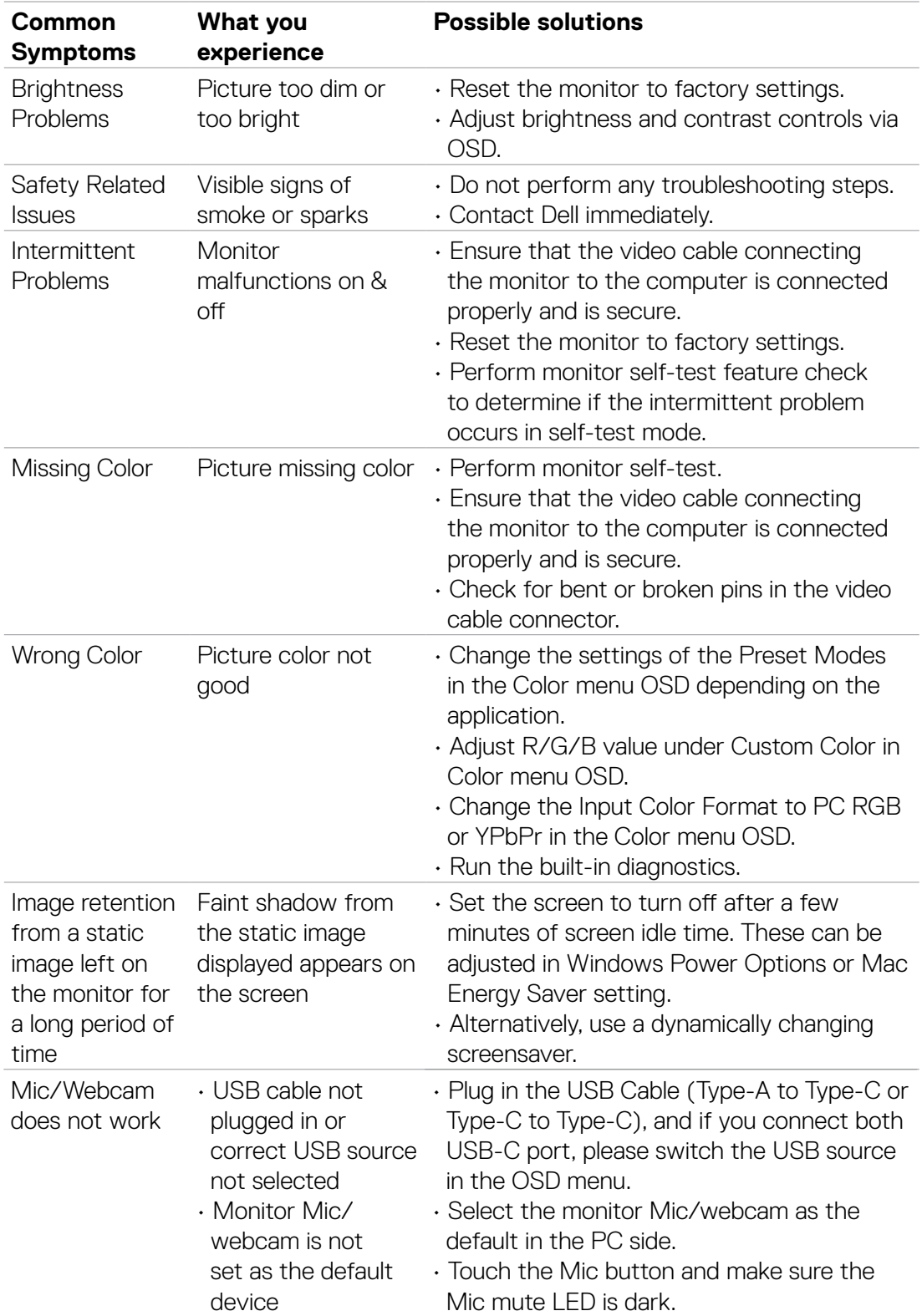

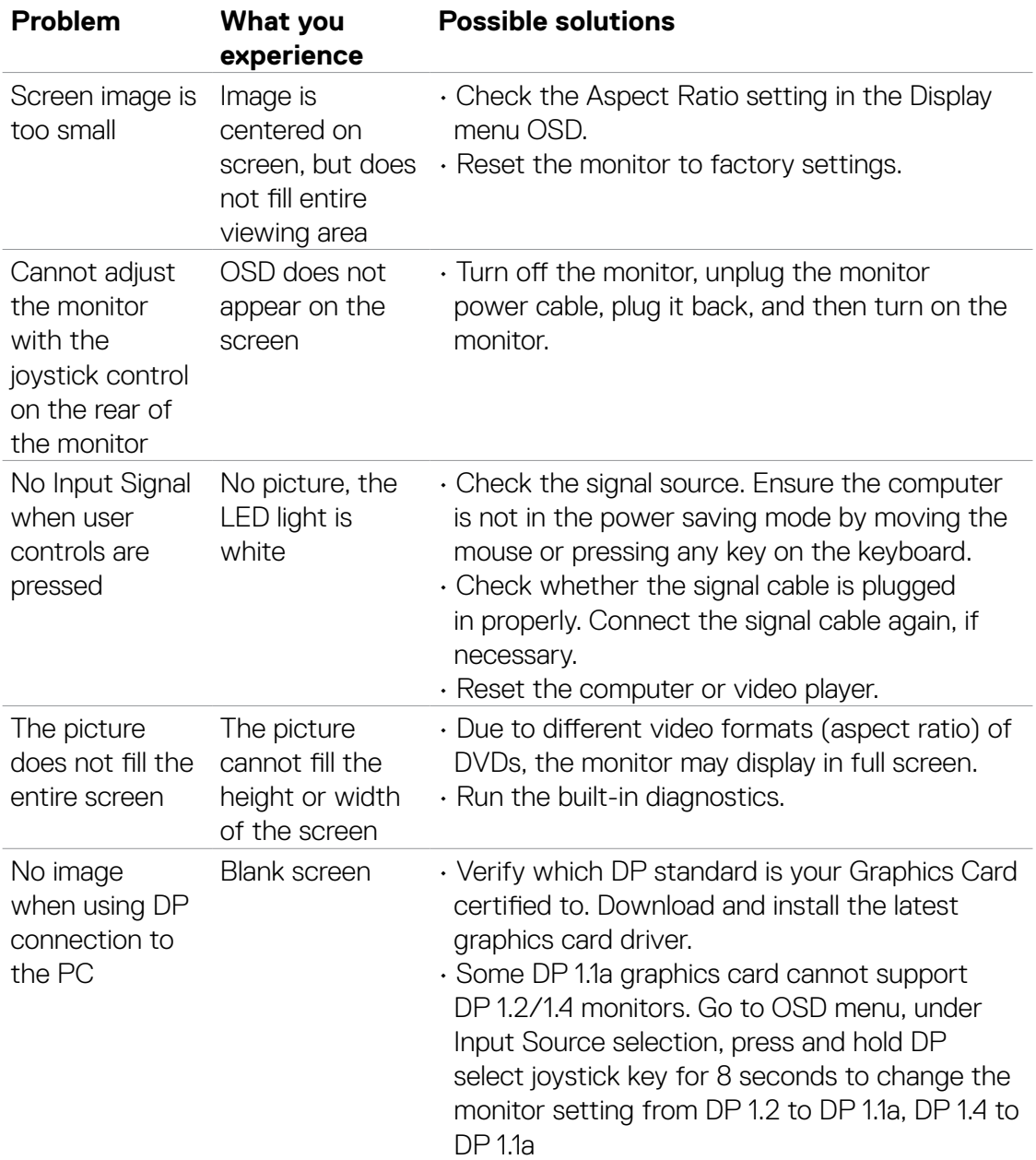

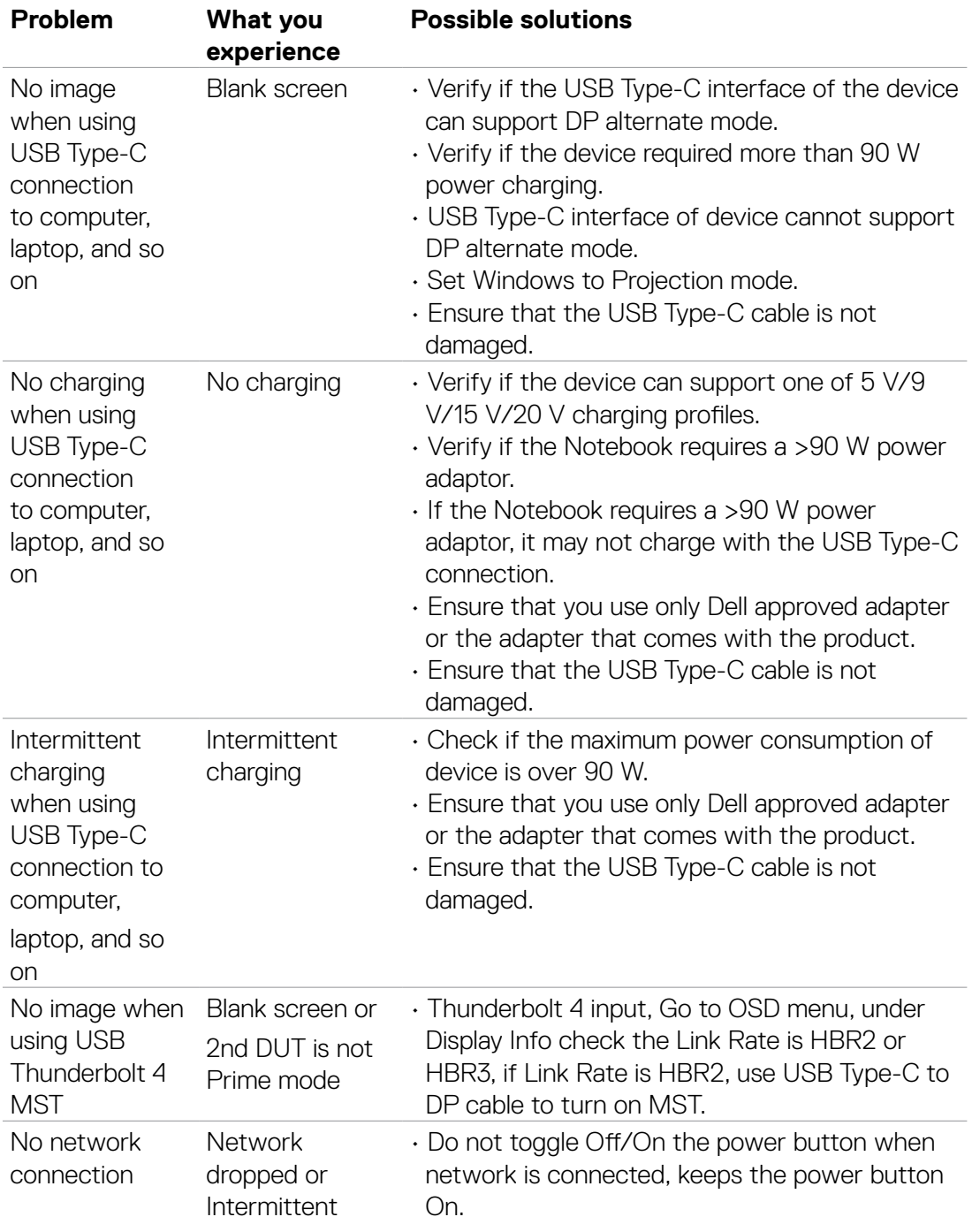

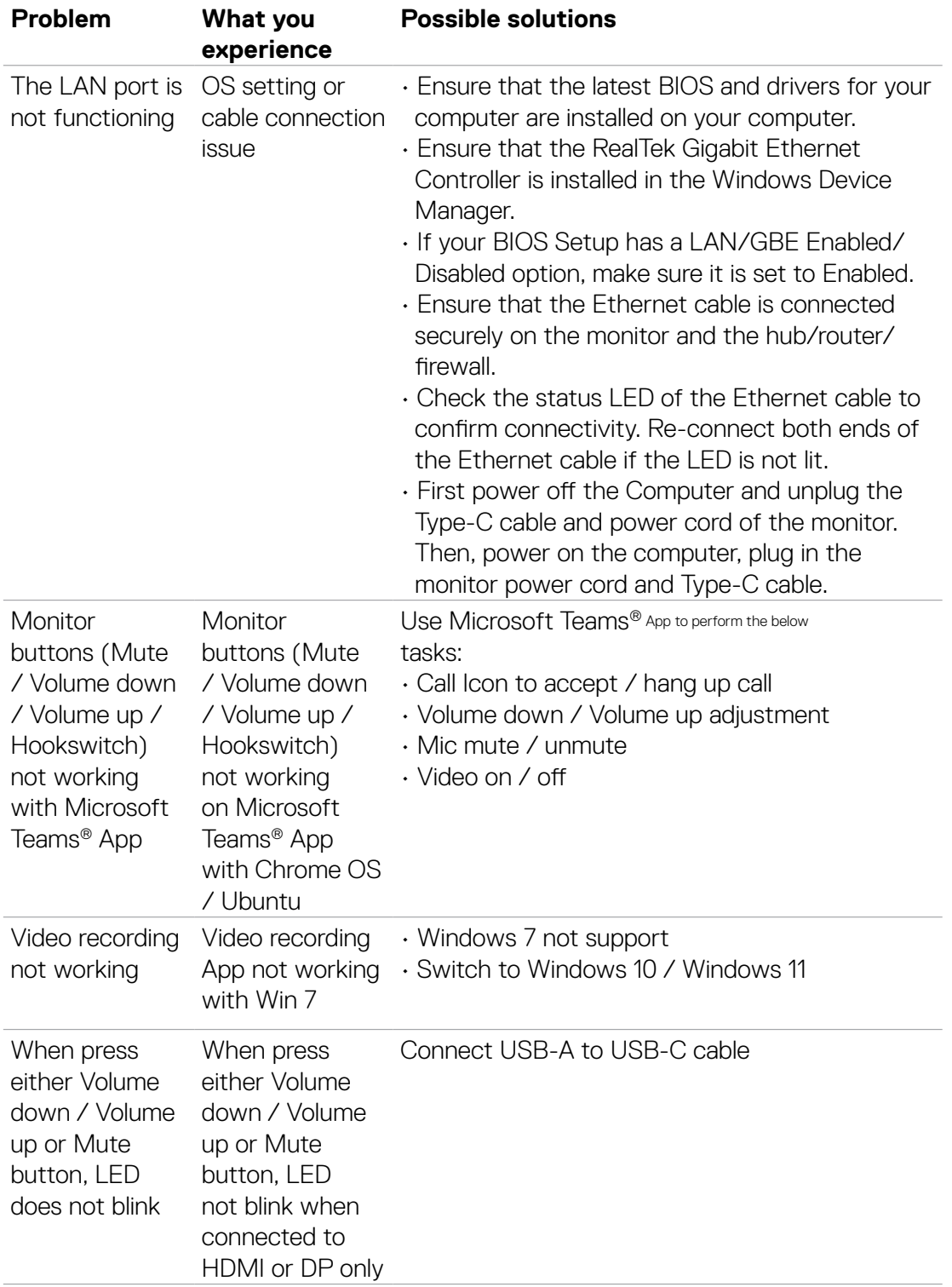

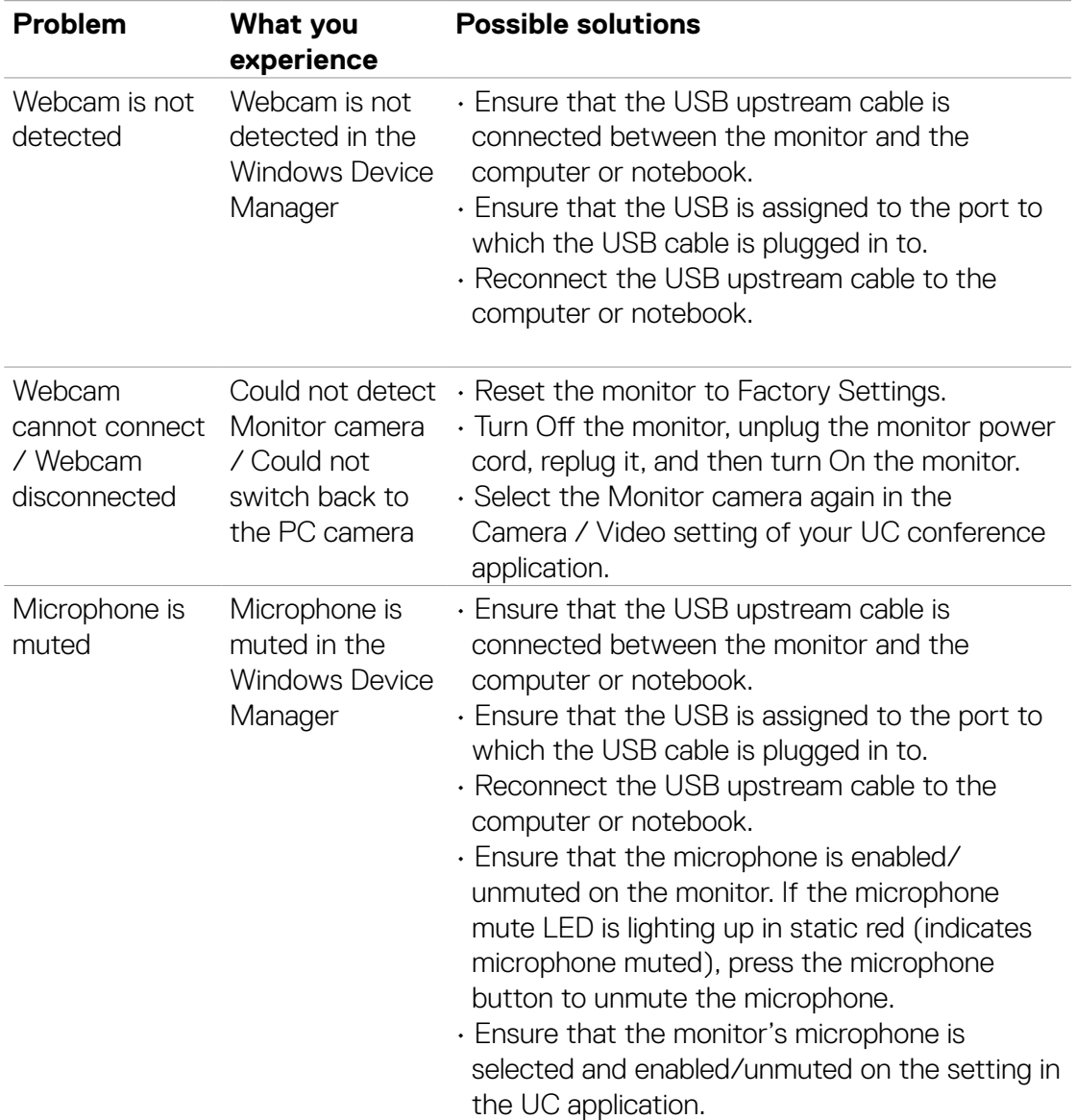

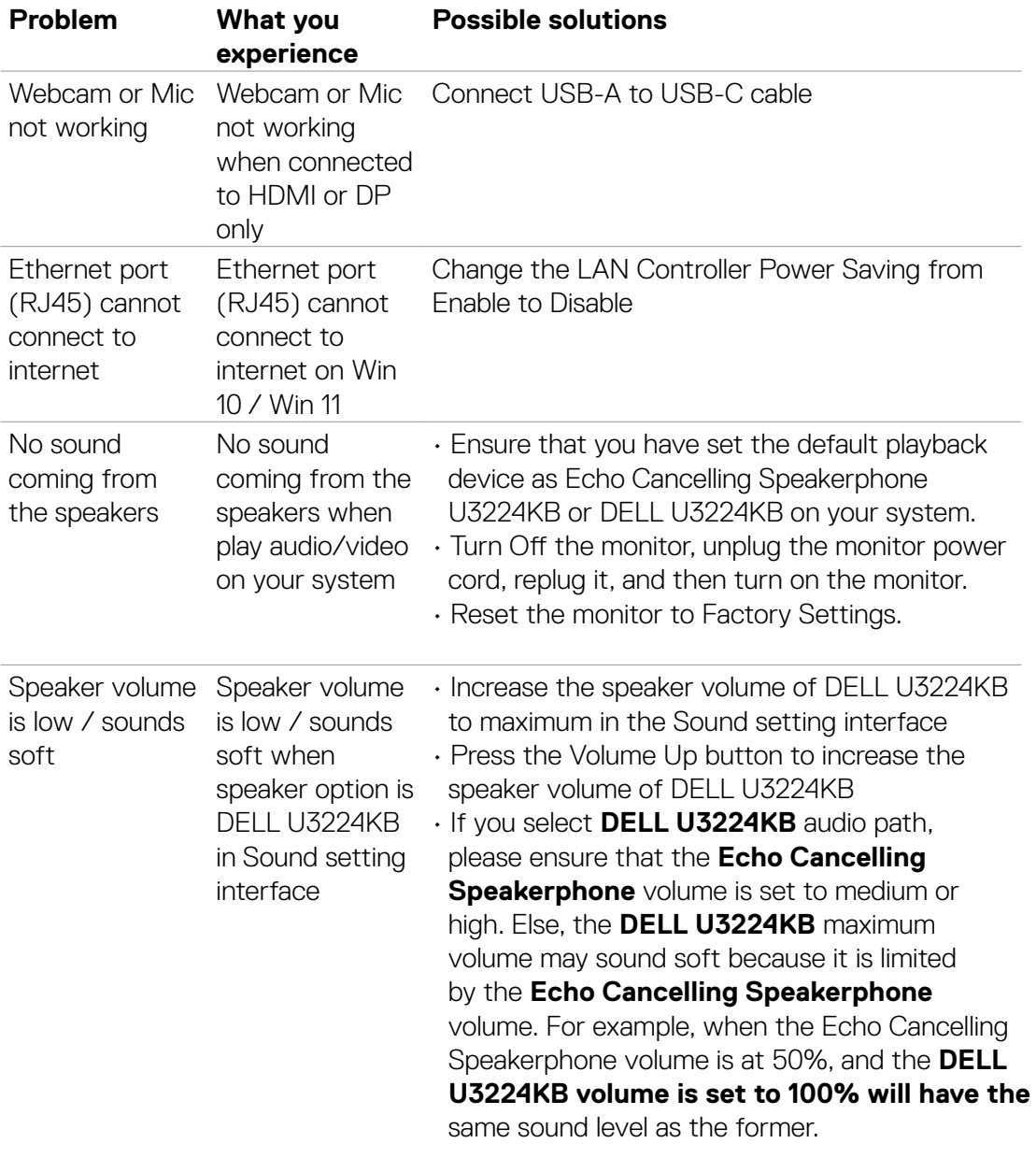

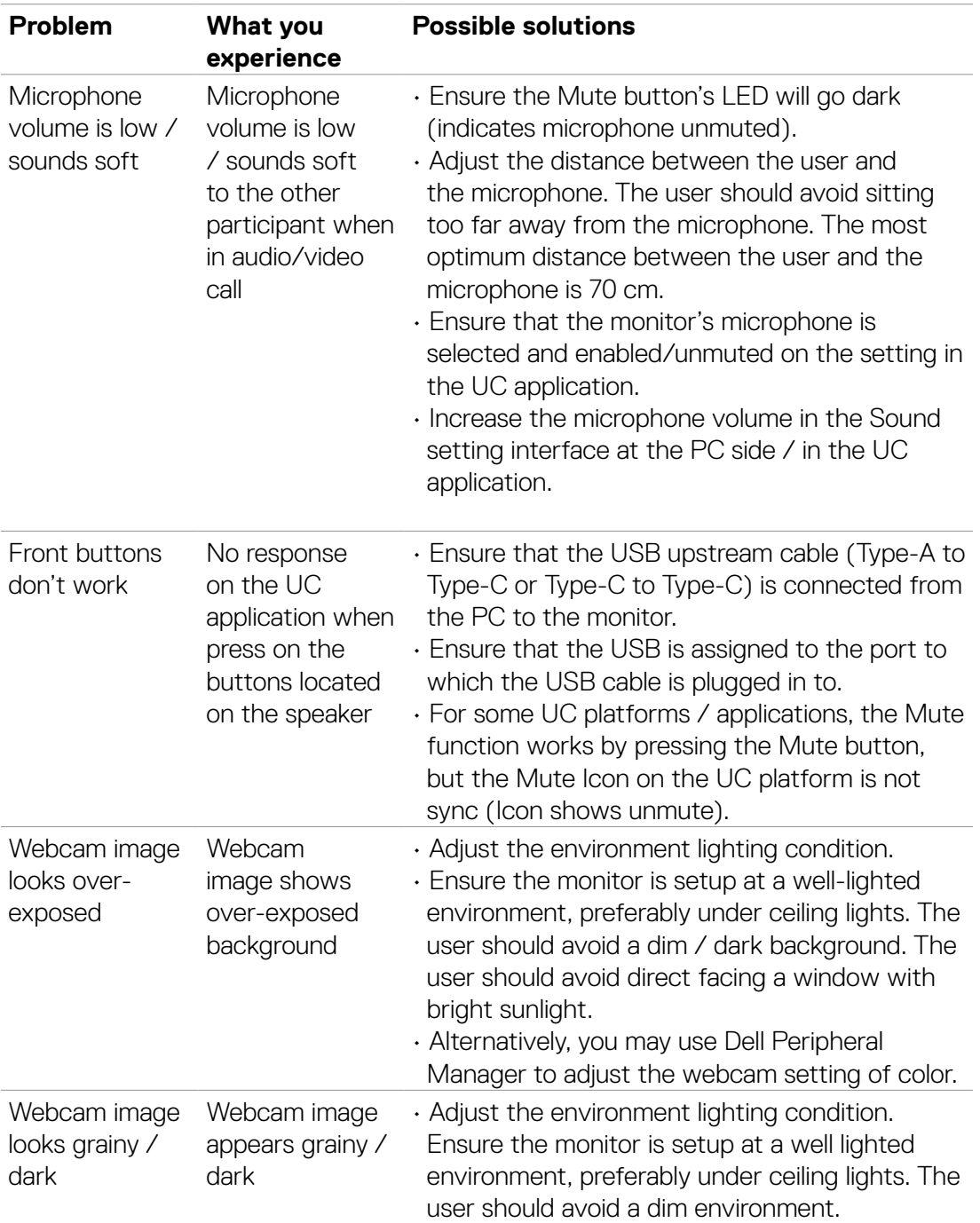

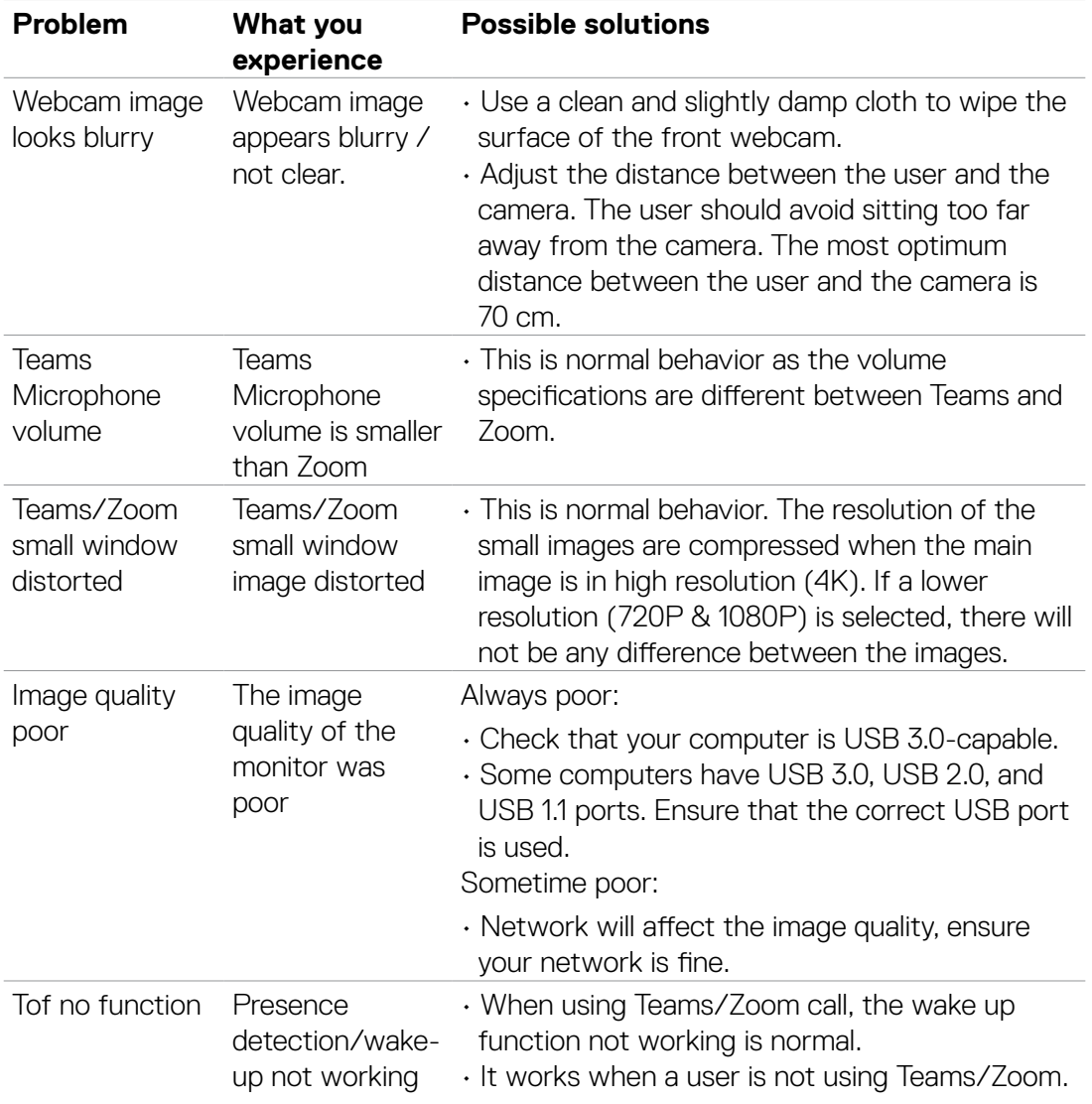

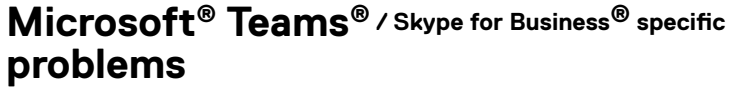

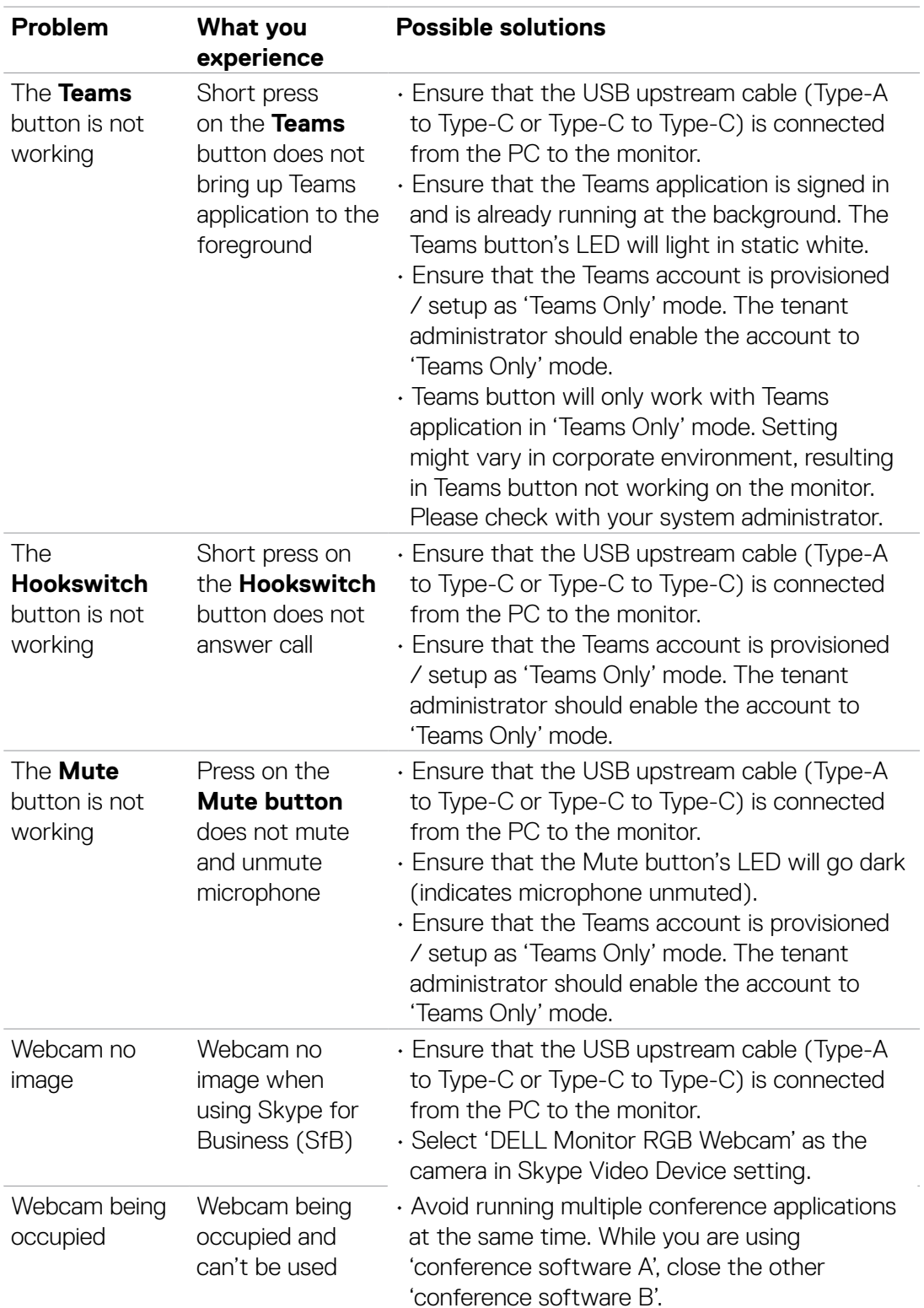

# **Universal Serial Bus (USB) specific problems**

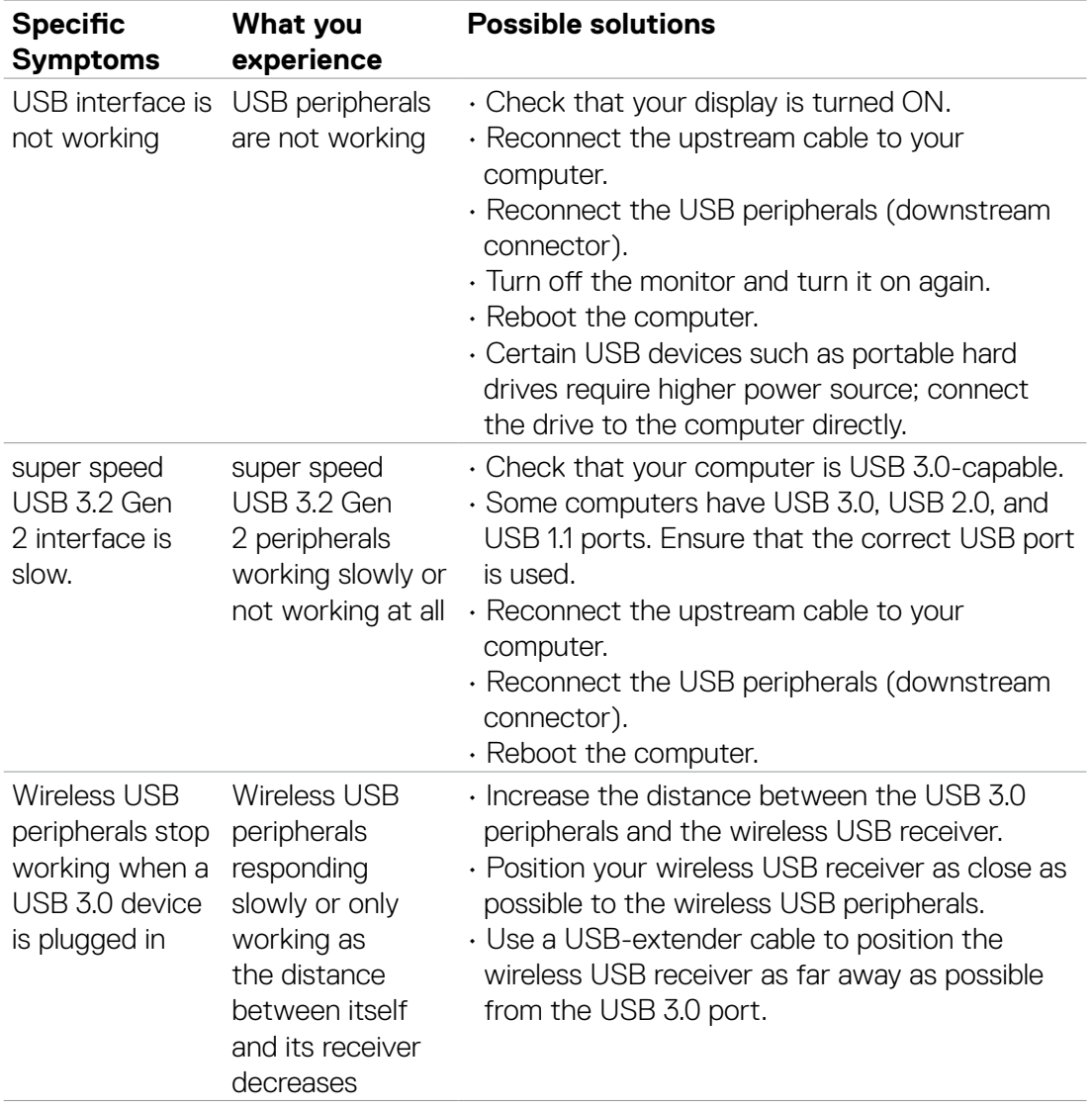

 **6. Trouble Shooting Instructions**